### Vlasni**č**ki priru**č**nik za Dell Latitude E6220

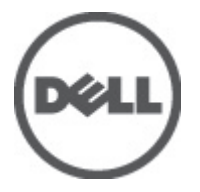

Regulativni model P15S Regulativna vrsta P15S001

### <span id="page-1-0"></span>Napomene, mjere opreza i upozorenja

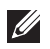

NAPOMENA: NAPOMENA ukazuje na važne informacije koje pomažu da se svojim računalom koristite na najbolji mogući način.

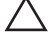

OPREZ: OPREZ ukazuje na mogu**ć**e ošte**ć**enje hardvera ili gubitak podataka u slu**č**aju nepoštivanja uputa.

UPOZORENJE: UPOZORENJE ukazuje na mogu**ć**e ošte**ć**enje imovine, tjelesne povrede ili smrt.

#### Podaci u ovom dokumentu podliježu promjeni bez prethodne obavijesti. **©** 2011. Dell Inc. Sva prava pridržana.

Bilo kakvo umnožavanje ovog materijala bez pismenog dopuštenja tvrtke Dell Inc. strogo je zabranjeno.

Trgovački znakovi koji se koriste u ovom tekstu su: Dell™, logotip DELL, Dell Precision™, Precision ON™, ExpressCharge™, Latitude™, Latitude ON™, OptiPlex™, Vostro™ i Wi-Fi Catcher™ trgovački su znakovi tvrtke Dell Inc. Intel®, Pentium®, Xeon®, Core™, Atom™, Centrino® i Celeron® su registrirani trgovački znakovi ili trgovački znakovi korporacije Intel u SAD i drugim zemljama. AMD® je trgovački znak i AMD Opteron™, AMD Phenom™, AMD Sempron™, AMD Athlon™, ATI Radeon™ i ATI FirePro™ trgovački su znakovi tvrtki Advanced Micro Devices, Inc. Microsoft®, Windows®, MS-DOS®, Windows Vista®, Windows Vista gumb za pokretanje i Office Outlook® su trgovački znakovi li registrirani trgovački znakovi tvrtke Microsoft u Sjedinjenim Državama. Blu-ray Disc™ trgovački je znak u vlasništvu tvrtke Blu-ray Disc Association (BDA) i licenciran je za upotrebu s diskovima i playerima. Riječ Bluetooth® predstavlja registrirani trgovački znak i on je u vlasništvu tvrtke Bluetooth® SIG, Inc. i svaka upotreba ovog znaka odvija se u okviru licence. Wi-Fi® je registrirani trgovački znak za Wireless Ethernet Compatibility Alliance, Inc.

Ostali trgovački znakovi i trgovački nazivi mogu se koristiti u ovoj publikaciji za ukazivanje na enttete koji su vlasnici znakova i naziva njihovih proizvoda, Dell Inc. se odriče bilo kakvih vlasničkih prava u vezi s trgovačkim znakovima i imenima osim za vlastita.

 $2011 - 07$ 

Rev. A01

## Sadržaj

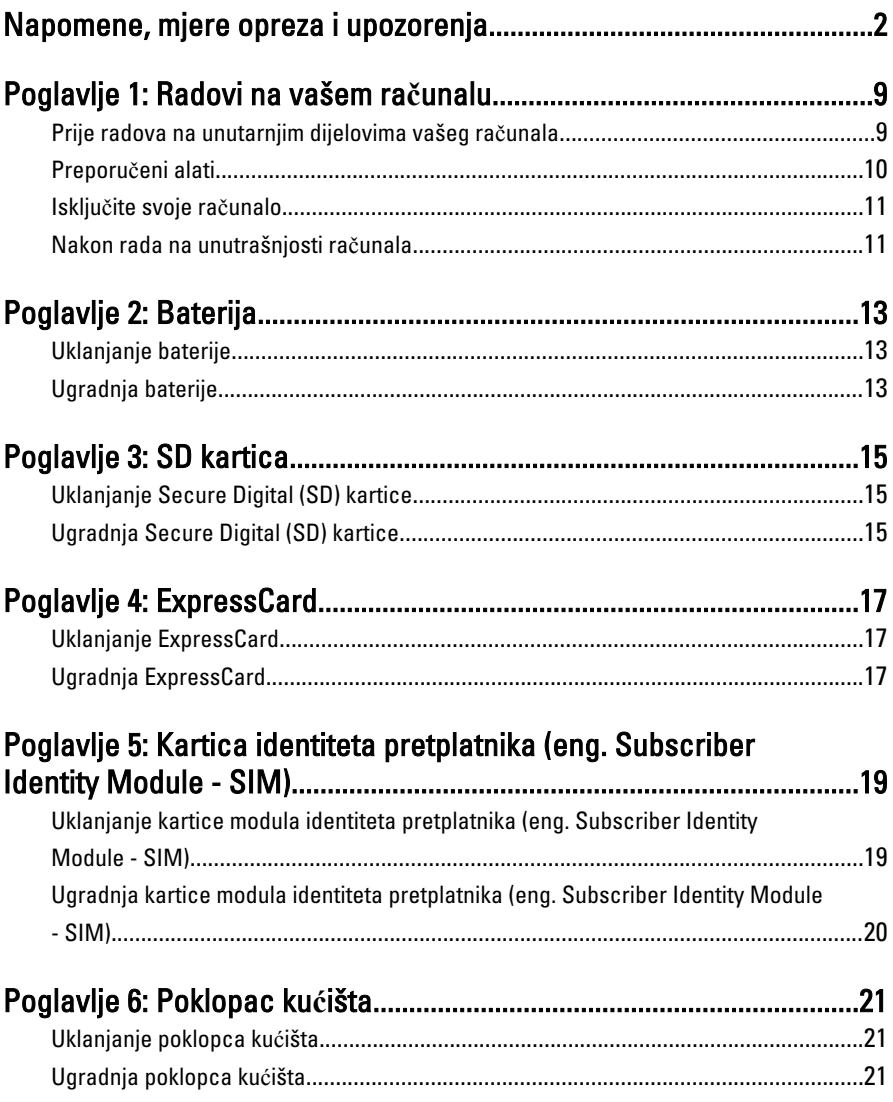

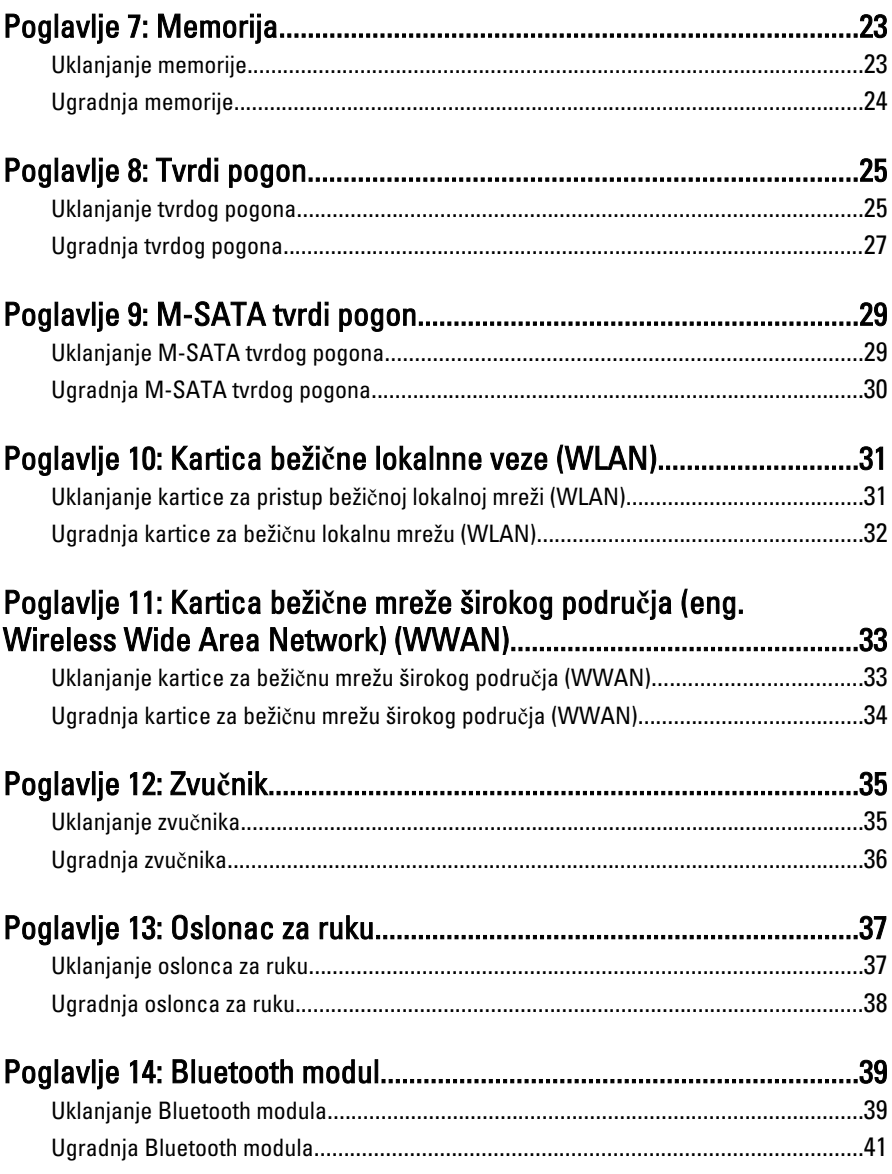

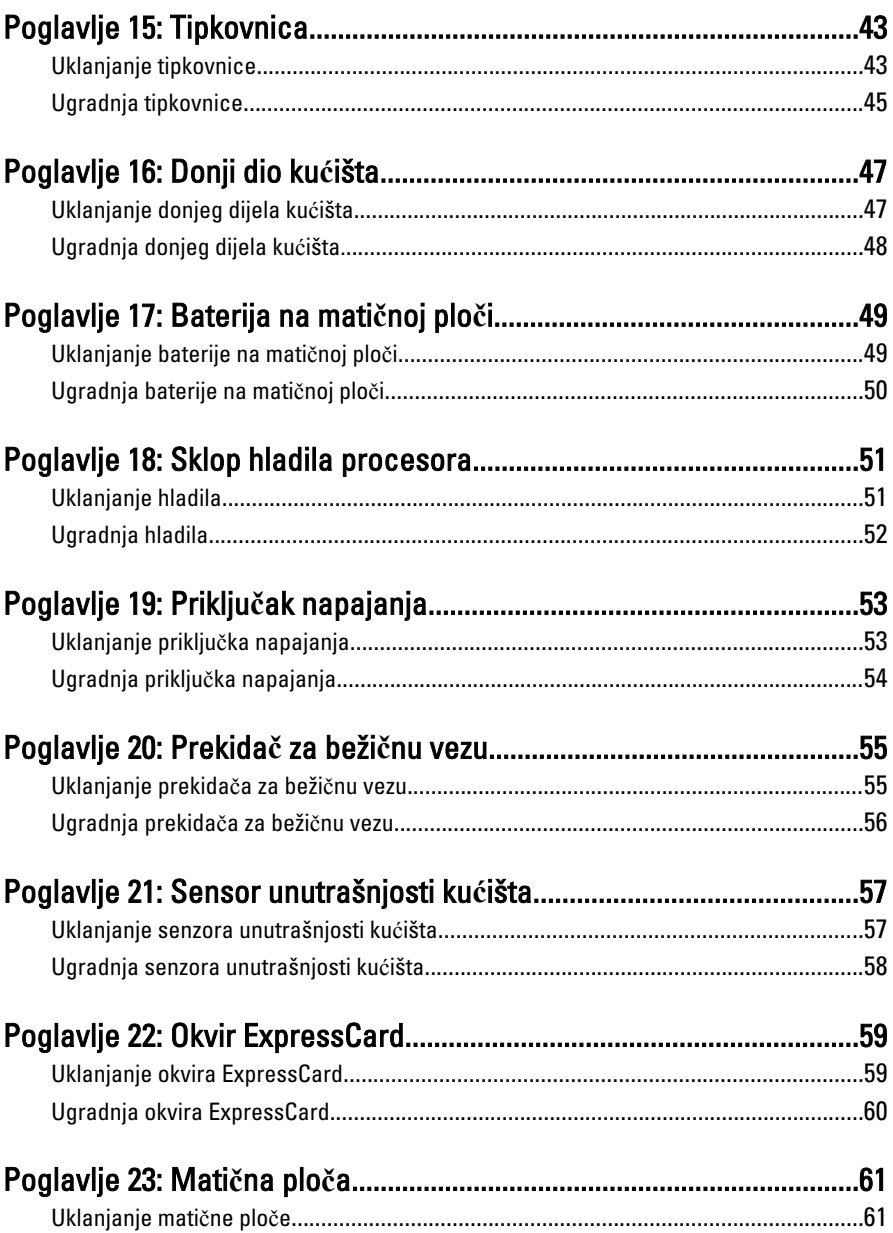

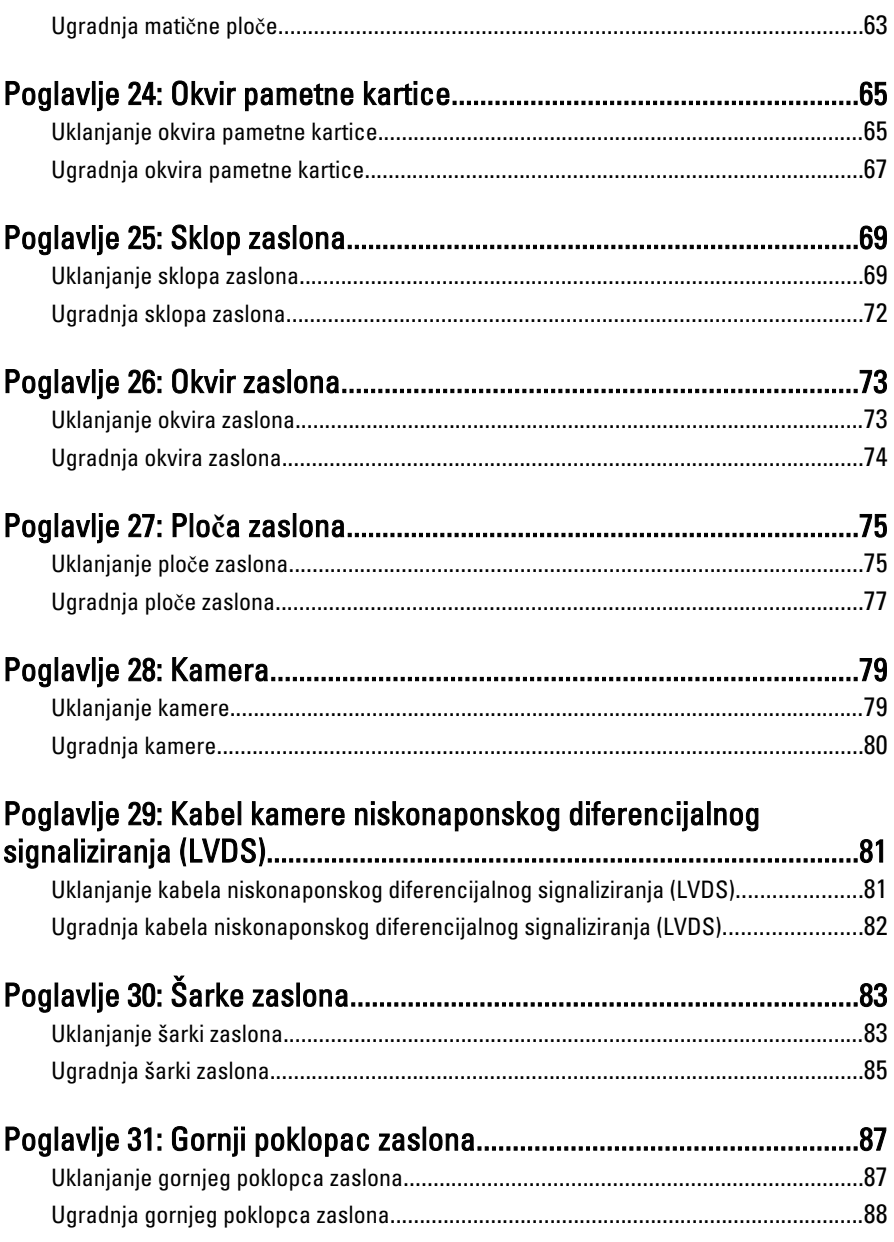

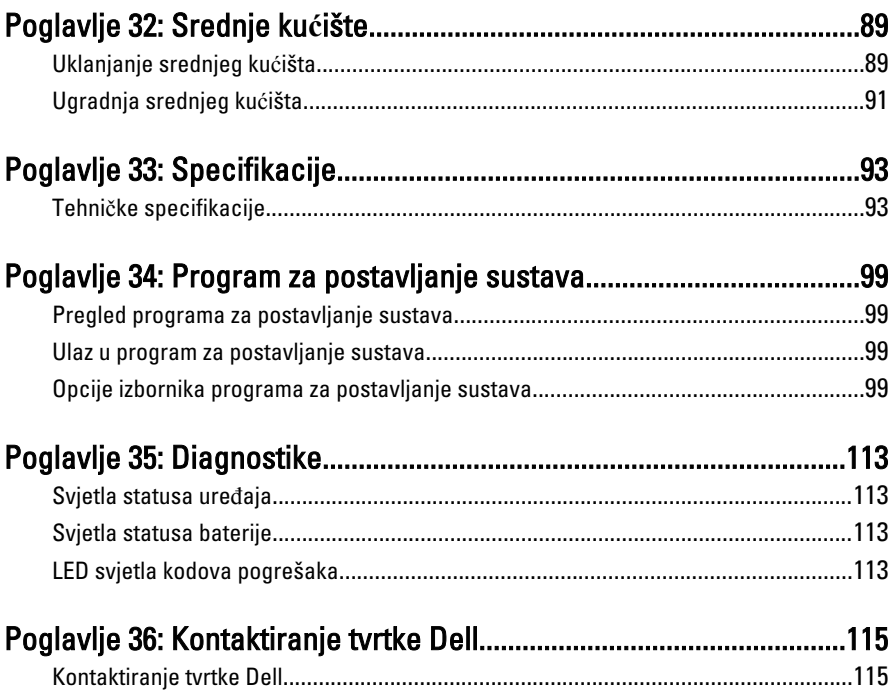

# <span id="page-8-0"></span>Radovi na vašem ra**č**unalu 1

#### Prije radova na unutarnjim dijelovima vašeg ra**č**unala

Kako biste zaštitili računalo od mogućih oštećenja i pospješili osobnu sigurnost, pridržavajte se slijedećih sigurnosnih uputa. Ako nije navedeno drugačije, svaki postupak u ovom dokumentu podrazumijeva postojanje sljedećih uvjeta:

- da ste izvršili korake u odlomku Rad na računalu.
- da ste pročitali sigurnosne upute koje ste dobili zajedno s vašim računalom.
- Komponenta se može zamijeniti ili (ako je zasebno kupljena) instalirati tako da se postupak uklanjanja izvrši obrnutim redoslijedom.

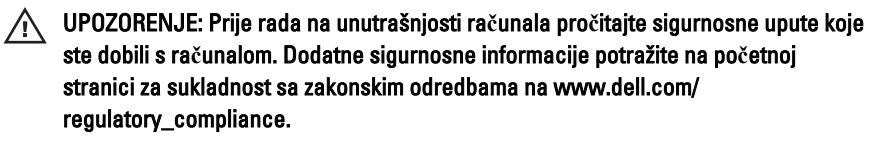

OPREZ: Mnogi popravci smiju se izvršiti samo od strane ovlaštenog servisnog tehni**č**ara. Smijete vršiti samo pronalaženje problema i sitne popravke kao što ste ovlašteni u svojoj dokumentaciji o proizvodu ili po uputama tima online ili putem telefonske usluge i podrške. Vaše jamstvo ne pokriva ošte**ć**enja uzrokovana servisiranjem koje tvrtka Dell nije ovlastila. Pro**č**itajte i slijedite sigurnosne upute koje su isporu**č**ene s ure**đ**ajem.

OPREZ: Kako biste izbjegli elektrostati**č**ko pražnjenje, uzemljite se koriste**ć**i ru**č**nu traku za uzemljenje ili povremeno dotaknite neobojenu metalnu površinu, kao što je priklju**č**ak na stražnjoj strani ra**č**unala.

 $\wedge$  OPREZ: Pažljivo rukujte komponentama i karticama. Ne dodirujte komponente ili kontakte na kartici. Karticu pridržavajte za rubove ili za metalni nosa**č**. Komponente poput procesora pridržavajte za rubove, a ne za pinove.

OPREZ: Kad isklju**č**ujete kabel, povucite za njegov utika**č** ili jezi**č**ak, a ne sam kabel. Neki kabeli imaju priklju**č**ke s jezi**č**cima za blokiranje. Ako iskap**č**ate taj tip kabela, prije iskap**č**anja pritisnite jezi**č**ke za blokiranje. Dok razdvajate priklju**č**ke, držite ih poravnate i izbjegavajte krivljenje bilo koje od pinova priklju**č**ka. Tako**đ**er se prije ukop**č**avanja kabela pobrinite da su oba priklju**č**ka pravilno okrenuta i poravnata.

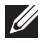

NAPOMENA: Boja računala i određene komponente vašeg računala mogu se razlikovati od onih prikazanih u ovom dokumentu.

<span id="page-9-0"></span>Kako biste izbjegli oštećivanje računala, izvršite sljedeće korake prije nego što započnete s radom na unutrašnjosti računala.

- 1. Pobrinite se da je radna površina ravna i čista kako se pokrov računala ne bi ogrebao.
- 2. Isključite računalo (pogledajte odlomak Isklju*č*[ivanje ra](#page-10-0)*č*unala).
- 3. Ako je računalo povezano s priključnim uređajem (priključen) poput dodatne medijske podloge ili dodatnog odjeljka za bateriju, odvojite ga.

#### OPREZ: Prilikom isklju**č**ivanja mrežnog kabela, najprije kabel isklju**č**ite iz ra**č**unala, a potom iz mrežnog ure**đ**aja.

- 4. Iskopčajte sve mrežne kabele iz svog računala.
- 5. Iskopčajte svoje računalo i sve priključene uređaje iz svih električnih izvora napajanja.
- 6. Zatvorite zaslon i računalo okrenite naopako na ravnoj radnoj površini.

NAPOMENA: Kako biste izbjegli oštećivanje ploče sustava, prije servisiranja računala morate izvaditi glavnu bateriju.

- 7. Uklonite glavnu bateriju.
- 8. Okrenite računalo gornjom stranom prema gore.
- 9. Otvorite zaslon.
- 10. Pritisnite gumb za uključivanje kako biste uzemljili matičnu ploču.

OPREZ: Kako biste se zaštitili od elektri**č**nog udara, prije skidanja pokrova ra**č**unala uvijek isklju**č**ite ra**č**unalo iz zidne uti**č**nice.

OPREZ: Prije nego što dotaknete bilo koji dio u unutrašnjosti svog ra**č**unala, uzemljite se dodirivanjem neobojene metalne površine, poput metalnog dijela na pole**đ**ini ra**č**unala. Dok radite, povremeno dotaknite neobojanu metalnu površinu kako bi ispraznili stati**č**ki elektricitet koji bi mogao oštetiti unutarnje komponente.

11. Uklonite sve umetnute ExpressCard ili Smart kartice iz odgovarajućih utora.

#### Preporu**č**eni alati

Za izvršavanje postupaka iz ovog dokumenta možda će vam trebati slijedeći alati:

- mali ravni odvijač
- #0 križni odvijač
- #1 križni odvijač
- malo plastično šilo

<span id="page-10-0"></span>• CD s programom za ažuriranje BIOS-a Flash postupkom

#### Isklju**č**ite svoje ra**č**unalo

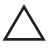

OPREZ: Kako biste izbjegli gubitak podataka, prije isklju**č**ivanja ra**č**unala spremite i zatvorite sve otvorene datoteke i zatvorite sve otvorene programe.

- 1. Isključite operativni sustav:
	- U sustavu Windows Vista:

Kliknite na Start<sup>52</sup>, zatim kliknite na strelicu u donjem desnom kutu izbornika Start na način prikazan u nastavku, a zatim kliknite na Shut Down (Iskliuči).

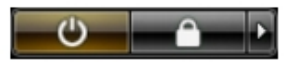

- U sustavu Windows XP: Kliknite na Start → Turn Off Computer (Isklju**č**i ra**č**unalo) → Turn Off (Isklju**č**i) . Računalo se isključuje nakon što se dovrši postupak odjave operativnog sustava.
- 2. Provjerite je li računalo, kao i svi priključeni uređaji isključeno. Ako se računalo i priključeni uređaji nisu automatski isključili nakon odjave operativnog sustava, pritisnite i približno 4 sekunde držite gumb za uključivanje/isključivanje kako biste ih isključili.

#### Nakon rada na unutrašnjosti ra**č**unala

Nakon što ste završili bilo koji postupak zamjene, prije uključivanja računala provjerite jeste li priključili sve vanjske uređaje, kartice, kabele itd.

OPREZ: Kako biste izbjegli ošte**ć**ivanje ra**č**unala, koristite isklju**č**ivo bateriju namijenjenu za doti**č**no Dell ra**č**unalo. Nemojte koristiti baterije koje su namijenjene za druga Dell ra**č**unala.

- 1. Priključite sve vanjske uređaje, kao što je replikator priključka, dodatna baterija ili medijska baza i ponovno postavite sve kartice, kao što je ExpressCard.
- 2. Priključite sve telefonske ili mrežne kabele na svoje računalo.

#### OPREZ: Kako biste priklju**č**ili mrežni kabel, prvo ga priklju**č**ite u mrežni ure**đ**aj, a zatim u ra**č**unalo.

- 3. Ponovno postavite bateriju.
- 4. Priključite svoje računalo i sve priključene uređaje na njihove izvore električnog napajanja.
- 5. Uključite računalo.

### <span id="page-12-0"></span>Baterija 2

#### Uklanjanje baterije

- 1. Slijedite postupke u odlomku *[Before Working on Your Computer](#page-8-0)* (Prije rada na unutrašnjosti računala).
- 2. Pomaknite jezičak za oslobađanje baterije u otvoreni položaj.

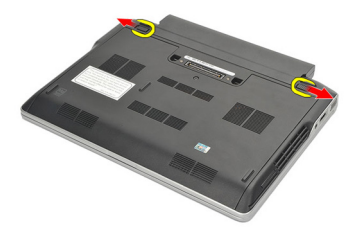

3. Uklonite bateriju iz računala.

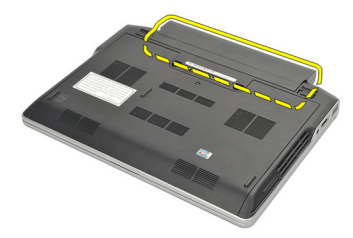

#### Ugradnja baterije

- 1. Umetnite bateriju u njezin pretinac.
- 2. Zakrenite bateriju pram dolje sve dok ne nasjedne na mjesto.
- 3. Slijedite upute u odlomku [After Working Inside Your Computer](#page-10-0) (Nakon rada na unutrašnjosti računala).

### <span id="page-14-0"></span>SD kartica 3

### Uklanjanje Secure Digital (SD) kartice

- 1. Slijedite postupke u odlomku *[Before Working on Your Computer](#page-8-0)* (Prije rada na unutrašnjosti računala).
- 2. Pritisnite SD karticu kako biste je oslobodili iz računala.

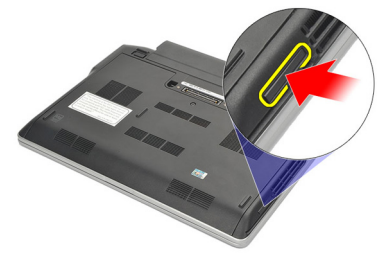

3. Uhvatite SD karticu i izvucite iz računala.

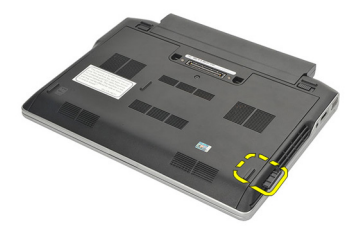

### Ugradnja Secure Digital (SD) kartice

- 1. Umetnite SD karticu u njezin utor sve dok ne nasjedne na mjesto.
- 2. Slijedite upute u odlomku [After working inside your computer](#page-10-0) (Nakon rada na unutrašnjosti računala).

### <span id="page-16-0"></span>ExpressCard 4

#### Uklanjanje ExpressCard

- 1. Slijedite postupke u odlomku *[Before Working on Your Computer](#page-8-0)* (Prije rada na unutrašnjosti računala).
- 2. Pritisnite ExpressCard kako biste je oslobodili iz računala.

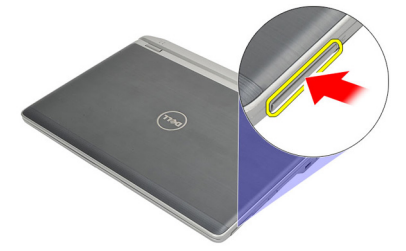

3. Izvucite ExpressCard iz računala.

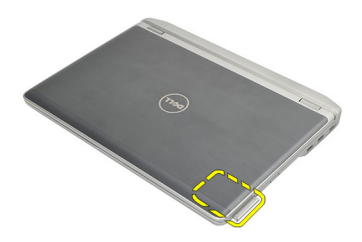

#### Ugradnja ExpressCard

- 1. Umetnite ExpressCard u njezin utor sve dok ne nasjedne na mjesto.
- 2. Slijedite upute u odlomku [After Working Inside Your Computer](#page-10-0) (Nakon rada na unutrašnjosti računala).

# <span id="page-18-0"></span>Kartica identiteta pretplatnika (eng. Subscriber Identity Module - SIM) 5

#### Uklanjanje kartice modula identiteta pretplatnika (eng. Subscriber Identity Module - SIM)

- 1. Slijedite postupke u odlomku [Before Working on Your Computer](#page-8-0) (Prije rada na unutrašnjosti računala).
- 2. Uklonite [bateriju](#page-12-0).
- 3. Pritisnite SIM karticu kako biste je oslobodili iz računala.

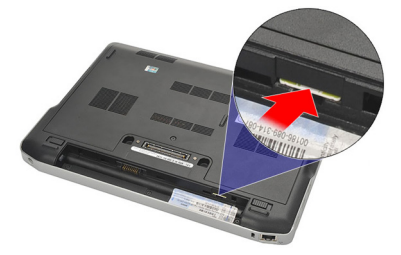

4. Uhvatite SIM karticu i izvucite kako biste je oslobodili iz računala.

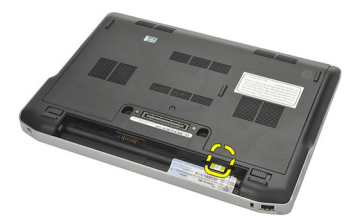

#### <span id="page-19-0"></span>Ugradnja kartice modula identiteta pretplatnika (eng. Subscriber Identity Module - SIM)

- 1. Umetnite SIM karticu u njezin pretinac.
- 2. Ugradite [bateriju](#page-12-0).
- 3. Slijedite upute u odlomku [After Working Inside Your Computer](#page-10-0) (Nakon rada na unutrašnjosti računala).

### <span id="page-20-0"></span>Poklopac ku**ć**išta 6

#### Uklanjanje poklopca ku**ć**išta

- 1. Slijedite postupke u odlomku *[Before Working on Your Computer](#page-8-0)* (Prije rada na unutrašnjosti računala).
- 2. Uklonite [bateriju](#page-12-0).
- 3. Otpustite pričvrsni vijak kojim je poklopac kućišta pričvršćen na računalo.

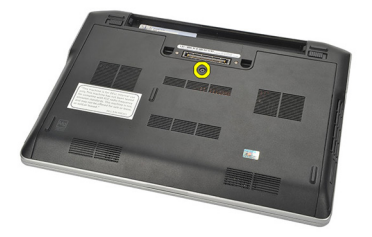

4. Pomaknite poklopac računala prema stražnjem dijelu računala i uklonite ga.

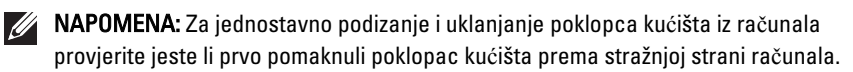

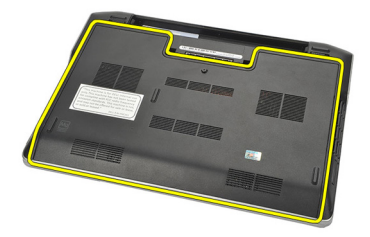

#### Ugradnja poklopca ku**ć**išta

- 1. Postavite rub poklopca kućišta na računalo i umetnite ga u računalo.
- 2. Pritegnite vijak koji pričvršćuje poklopac kućišta za računalo.

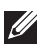

**ZA NAPOMENA:** Za lakše umetanje poravnajte točno poklopac kućišta.

- 3. Ugradite [bateriju](#page-12-0).
- 4. Slijedite upute u odlomku [After Working Inside Your Computer](#page-10-0) (Nakon rada na unutrašnjosti računala).

### <span id="page-22-0"></span>**Memorija**

#### Uklanjanje memorije

- 1. Slijedite postupke u odlomku *[Before Working on Your Computer](#page-8-0)* (Prije rada na unutrašnjosti računala).
- 2. Uklonite [bateriju](#page-12-0).
- 3. Uklonite [poklopac ku](#page-20-0)*ć*išta.
- 4. Raširite sigurnosne spajalice za učvršćivanje na svakom kraju memorijskog modula sve dok modul ne iskoči.

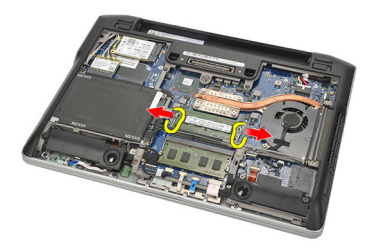

- 5. Uklonite memoriju.
- NAPOMENA: DIMM A utor je najbliži procesoru. Ako je druga memorija ugrađena u DIMM B utor, ponovite korake 4 i 5.

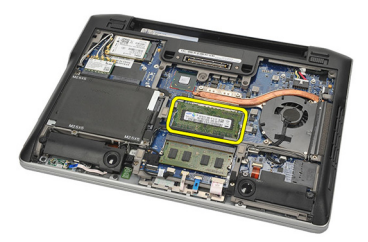

#### <span id="page-23-0"></span>Ugradnja memorije

- 1. Umetnite memoriju u memorijski utor.
- 2. Pritisnite jezičke kako biste osigurali memorijski modul na računalo.
- 3. Ugradite [poklopac ku](#page-20-0)*ć*išta.
- 4. Ugradite [bateriju](#page-12-0).
- 5. Slijedite upute u odlomku [After Working Inside Your Computer](#page-10-0) (Nakon rada na unutrašnjosti računala).

### <span id="page-24-0"></span>Tvrdi pogon 8

#### Uklanjanje tvrdog pogona

- 1. Slijedite postupke u odlomku [Before Working on Your Computer](#page-8-0) (Prije rada na unutrašnjosti računala).
- 2. Uklonite [bateriju](#page-12-0).
- 3. Uklonite [poklopac ku](#page-20-0)*ć*išta.
- NAPOMENA: Ako trebate ukloniti tvrdi pogon kako biste slijedom uklonili bilo koji dio u računalu, ne uklanjajte nosač tvrdog pogona i SATA umetak.

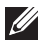

NAPOMENA: Latitude E6220 ima SATA ili M-SATA tvrdi pogon.

4. Uklonite vijke koji pričvršćuju tvrdi pogon na računalo.

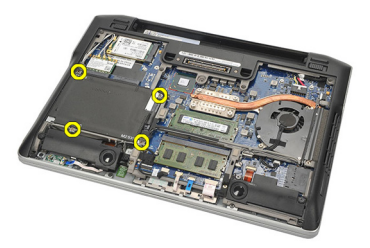

5. Koristite jezičak za povlačenje nosača tvrdog pogona prema gore i uklonite ga iz računala.

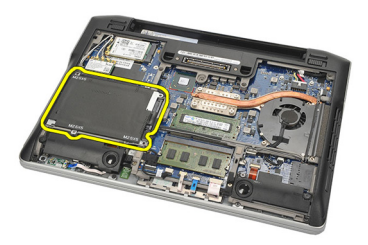

6. Uklonite vijke koji pričvršćuju nosač tvrdog pogona.

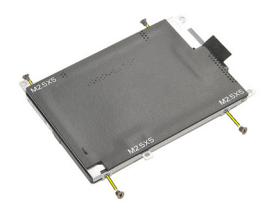

7. Uklonite nosač tvrdog diska.

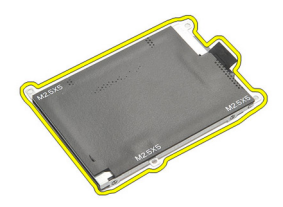

8. Uklonite SATA umetka iz tvrdog pogona ili M-SATA tvrdog pogona.

NAPOMENA: SATA umetak mora se ukloniti i ugraditi tijekom uklanjanja i ugradnje tvrdog pogona.

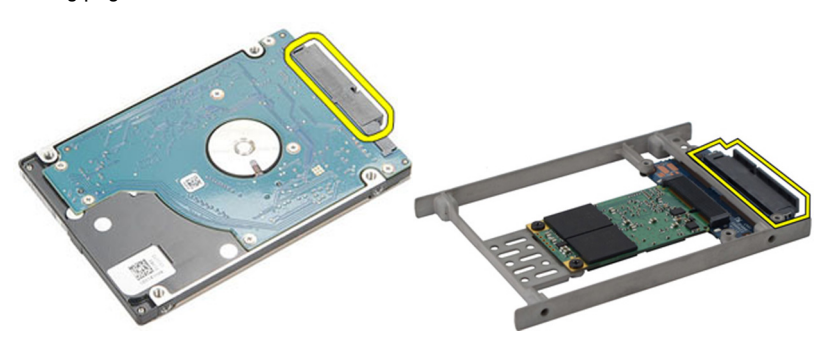

### <span id="page-26-0"></span>Ugradnja tvrdog pogona

- 1. Poravnajte nosač tvrdog pogona na tvrdi pogon.
- 2. Ponovno postavite i pritegnite vijke nosača tvrdog pogona na svakoj strani.
- 3. Postavite tvrdi pogon u njegov pretinac i priključite na matičnu ploču.
- 4. Pritegnite vijke koji pričvršćuju tvrdi pogon na računalo.
- 5. Ugradite [bateriju](#page-12-0).
- 6. Ugradite [poklopac ku](#page-20-0)*ć*išta.
- 7. Slijedite upute u odlomku [After working inside your computer](#page-10-0) (Nakon rada na unutrašnjosti računala).

### <span id="page-28-0"></span>M-SATA tvrdi pogon

#### Uklanjanje M-SATA tvrdog pogona

- 1. Slijedite postupke u odlomku *[Before Working on Your Computer](#page-8-0)* (Prije rada na unutrašnjosti računala).
- 2. Uklonite [bateriju](#page-12-0).
- 3. Uklonite [poklopac ku](#page-20-0)*ć*išta.
- 4. Uklonite [tvrdi pogon](#page-24-0).

NAPOMENA: Ako trebate uklonili M-SATA tvrdi pogon kako biste slijedom uklonili bilo koji dio u računalu, ne uklanjajte nosač tvrdog pogona i SATA umetak.

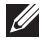

NAPOMENA: Latitude E6220 ima SATA ili M-SATA tvrdi pogon.

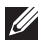

NAPOMENA: SATA umetak mora se ukloniti i ugraditi tijekom uklanjanja i ugradnja M-SATA tvrdog pogona.

5. Uklonite vijke koji pričvršćuju solid state pogon (SSD) na mjestu.

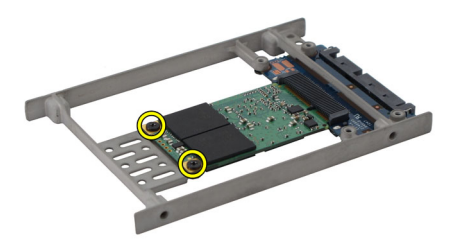

6. Uklonite SSD.

<span id="page-29-0"></span>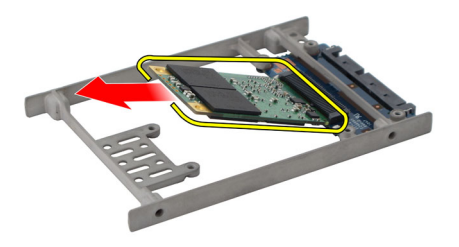

#### Ugradnja M-SATA tvrdog pogona

- 1. Umetnite solid state pogon (SSD) u njegov utor i pritegnite vijke za pričvršćivanje kartice na mjestu.
- 2. Priključite SATA umetak u M-SATA tvrdi pogon.
- 3. Ugradite [tvrdi pogon.](#page-26-0)
- 4. Ugradite [poklopac ku](#page-20-0)*ć*išta.
- 5. Ugradite [bateriju](#page-12-0).
- 6. Slijedite upute u odlomku [After working inside your computer](#page-10-0) (Nakon rada na unutrašnjosti računala).

# <span id="page-30-0"></span>Kartica beži**č**ne lokalnne veze (WLAN) 10

### Uklanjanje kartice za pristup beži**č**noj lokalnoj mreži (WLAN)

- 1. Slijedite postupke u odlomku [Before Working on Your Computer](#page-8-0) (Prije rada na unutrašnjosti računala).
- 2. Uklonite [bateriju](#page-12-0).
- 3. Uklonite [poklopac ku](#page-20-0)*ć*išta.
- 4. Odspojite antenske kabele iz WLAN kartice.
- NAPOMENA: Antenski kabeli WLAN su pune boje dok su antenski kabeli WWAN trakasti.

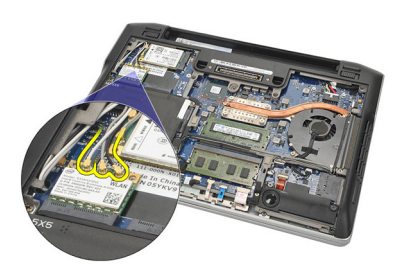

5. Uklonite vijak kojim je WLAN kartica pričvršćena na računalo.

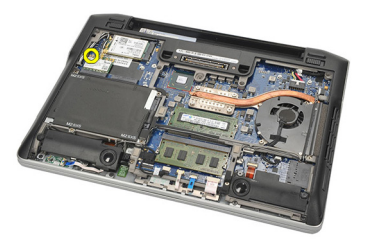

6. Uklonite WLAN karticu iz računala.

<span id="page-31-0"></span>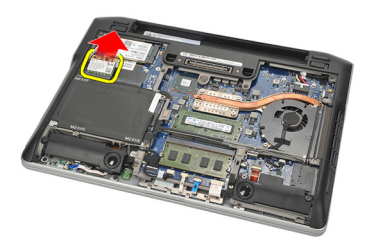

#### Ugradnja kartice za beži**č**nu lokalnu mrežu (WLAN)

- 1. Umetnite WLAN karticu u njezin utor.
- 2. Priključite antenske kabele na njihove odgovarajuće priključke označene na WLAN kartici.
- 3. Ponovno postavite i pritegnite vijak koji pričvršćuje WLAN karticu na računalo.
- 4. Ugradite [poklopac ku](#page-20-0)*ć*išta.
- 5. Ugradite [bateriju](#page-12-0).
- 6. Slijedite upute u odlomku [After Working Inside Your Computer](#page-10-0) (Nakon rada na unutrašnjosti računala).

### <span id="page-32-0"></span>Kartica beži**č**ne mreže širokog podru**č**ja (eng. Wireless Wide Area Network) (WWAN) 11

### Uklanjanje kartice za beži**č**nu mrežu širokog podru**č**ja (WWAN)

- 1. Slijedite postupke u odlomku *[Before Working on Your Computer](#page-8-0)* (Prije rada na unutrašnjosti računala).
- 2. Uklonite [bateriju](#page-12-0).
- 3. Uklonite [poklopac ku](#page-20-0)*ć*išta.
- 4. Odspojite antenske kabele iz WWAN kartice.
- $\mathscr U$ NAPOMENA: Antenski kabeli WLAN su pune boje dok su antenski kabeli WWAN trakasti.

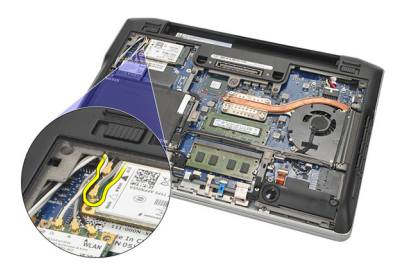

5. Uklonite vijak kojim je WWAN kartica pričvršćena na računalo.

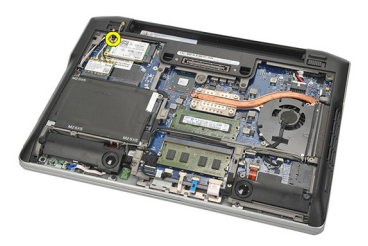

6. Uklonite WWAN karticu iz računala.

<span id="page-33-0"></span>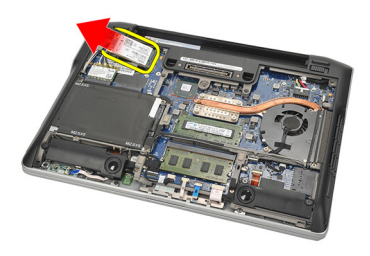

#### Ugradnja kartice za beži**č**nu mrežu širokog podru**č**ja (WWAN)

- 1. Umetnite WWAN karticu u njezin utor.
- 2. Priključite antenske kabele na njihove odgovarajuće priključke označene na WWAN kartici.
- 3. Ponovno postavite i pritegnite vijak koji pričvršćuje WWAN karticu na računalo.
- 4. Ugradite [poklopac ku](#page-20-0)*ć*išta.
- 5. Ugradite [bateriju](#page-12-0).
- 6. Slijedite upute u odlomku [After Working Inside Your Computer](#page-10-0) (Nakon rada na unutrašnjosti računala).

# <span id="page-34-0"></span>Zvu**č**nik 12

#### Uklanjanje zvu**č**nika

- 1. Slijedite postupke u odlomku [Before Working on Your Computer](#page-8-0) (Prije rada na unutrašnjosti računala).
- 2. Uklonite [bateriju](#page-12-0).
- 3. Uklonite [poklopac ku](#page-20-0)*ć*išta.
- 4. Odspojite kabel iz matične ploče.

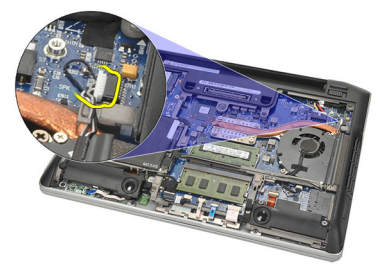

5. Otpustite pričvrsne vijke iz dva zvučnika.

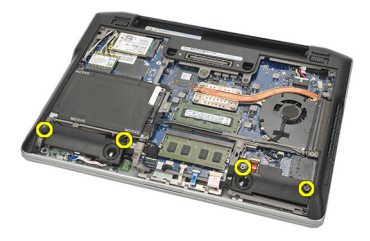

6. Izvucite kabel zvučnika iz njegovog držača i uklonite zvučnike iz računala.

<span id="page-35-0"></span>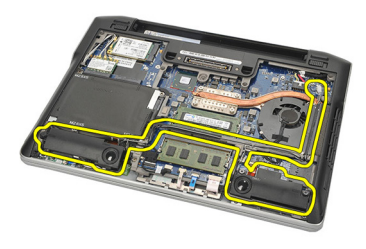

#### Ugradnja zvu**č**nika

- 1. Umetnite zvučnike u njihove utore.
- 2. Pritegnite pričvrsne vijke kako biste pričvrstili zvučnike.
- 3. Provucite kabel zvučnika uzduž njegovog držača.
- 4. Priključite kabel na matičnu ploču.
- 5. Ugradite [poklopac ku](#page-20-0)*ć*išta.
- 6. Ugradite [bateriju](#page-12-0).
- 7. Slijedite upute u odlomku [After working inside your computer](#page-10-0) (Nakon rada na unutrašnjosti računala).
### <span id="page-36-0"></span>Oslonac za ruku 13

#### Uklanjanje oslonca za ruku

- 1. Slijedite postupke u odlomku *[Before Working on Your Computer](#page-8-0)* (Prije rada na unutrašnjosti računala).
- 2. Uklonite [bateriju](#page-12-0).
- 3. Uklonite [poklopac ku](#page-20-0)*ć*išta.
- 4. Uklonite vijke koji pričvršćuju oslonac za ruku.

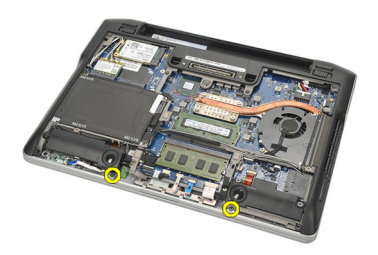

- 5. Odspojite sljedeće kabele.
	- čitač otisaka prstiju
	- podloga osjetljiva na dodir
	- beskontaktni čitač pametnih kartica

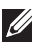

NAPOMENA: Oslonac za ruku ima module čitača otisaka prstiju uz beskontaktni čitač pametnih kartica ili ništa od toga.

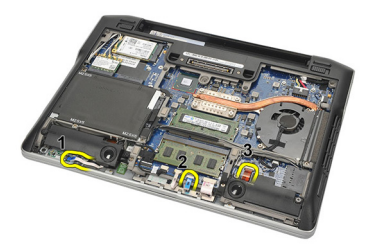

6. Okrenite računalo. Pomoću plastičnog šila lagano podignite gornji lijevi kut oslonca za ruku. Umetnite plastično šilo uz gornji rub oslonca za ruku

<span id="page-37-0"></span>oslobađajući sve hvataljke prije nego što oslobodite ostale hvataljke na lijevoj, desnoj i donjoj strani oslonca za ruku.

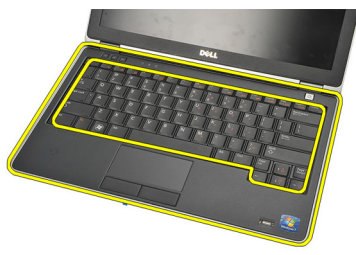

7. Uklonite oslonac za ruku iz računala.

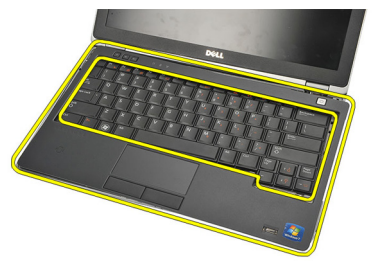

#### Ugradnja oslonca za ruku

- 1. Poravnajte sklop oslonca za ruku u njegov originalni položaj u računalu i umetnite na mjesto.
- 2. Priključite sljedeće kabele na matičnu ploču:
	- čitač otisaka prstiju
	- podloga osjetljiva na dodir
	- beskontaktni čitač pametnih kartica
- 3. Ponovno postavite i pritegnite vijke koji pričvršćuju sklop oslonca za ruku na računalo.
- 4. Ugradite [poklopac ku](#page-20-0)*ć*išta.
- 5. Ugradite [bateriju](#page-12-0).
- 6. Slijedite upute u odlomku [After Working Inside Your Computer](#page-10-0) (Nakon rada na unutrašnjosti računala).

### <span id="page-38-0"></span>Bluetooth modul and 14

#### Uklanjanje Bluetooth modula

- 1. Slijedite postupke u odlomku *[Before Working on Your Computer](#page-8-0)* (Prije rada na unutrašnjosti računala).
- 2. Uklonite [bateriju](#page-12-0).
- 3. Uklonite [poklopac ku](#page-20-0)*ć*išta.
- 4. Uklonite [tvrdi pogon](#page-24-0).
- 5. Uklonite krpenu traku kako biste odspojili Bluetooth kabel s matične ploče.

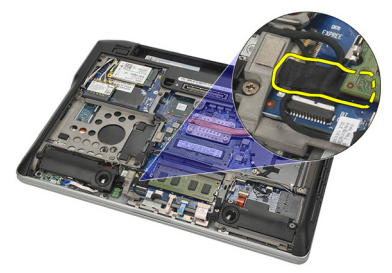

6. Uklonite vijak koji pričvršćuje Bluetooth držač.

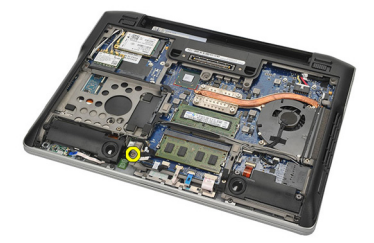

7. Uklonite Bluetooth držač.

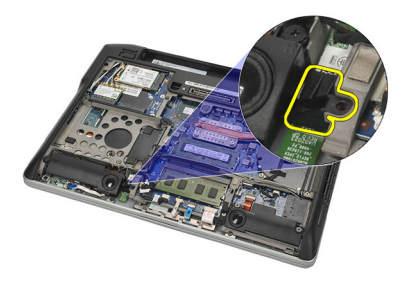

8. Uklonite Bluetooth modul i kabel.

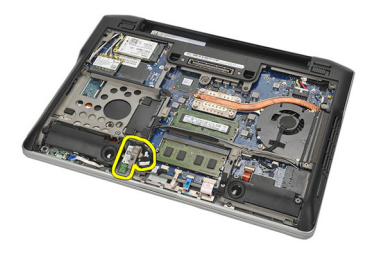

9. Odspojite kabel iz modula Bluetooth.

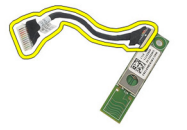

#### <span id="page-40-0"></span>Ugradnja Bluetooth modula

- 1. Priključite Bluetooth modul s njegovim kabelom.
- 2. Umetnite Bluetooth modul u njegov utor.
- 3. Postavite Bluetooth držač na vrh Bluetooth modula.
- 4. Pritegnite vijak koji pričvršćuje držač i Bluetooth modul na mjestu.
- 5. Priključite drugi kraj Bluetooth kabela na matičnu ploču i pričvrstite ga s krpenom trakom.
- 6. Ugradite [tvrdi pogon.](#page-26-0)
- 7. Ugradite [poklopac ku](#page-20-0)*ć*išta.
- 8. Ugradite [bateriju](#page-12-0).
- 9. Slijedite upute u odlomku [After Working Inside Your Computer](#page-10-0) (Nakon rada na unutrašnjosti računala).

## <span id="page-42-0"></span>Tipkovnica 15

#### Uklanjanje tipkovnice

- 1. Slijedite postupke u odlomku *[Before Working on Your Computer](#page-8-0)* (Prije rada na unutrašnjosti računala).
- 2. Uklonite [bateriju](#page-12-0).
- 3. Uklonite [poklopac ku](#page-20-0)*ć*išta.
- 4. Uklonite *[oslonac za ruku](#page-36-0)*.
- 5. Uklonite vijke iz donjeg dijela kućišta.

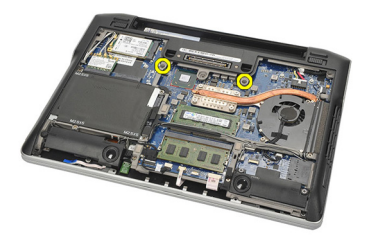

6. Okrenite računalo. Uklonite vijke iz tipkovnice.

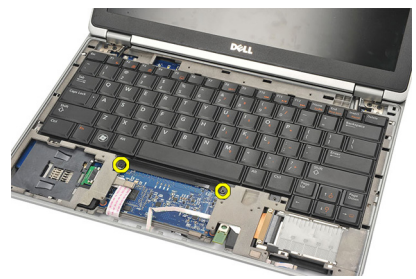

7. Izvadite tipkovnicu i okrenite je iznad ploče zaslona.

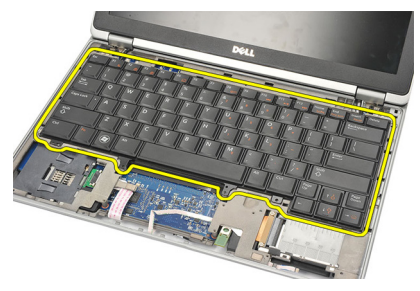

8. Odspojite kabel tipkovnice iz matične ploče.

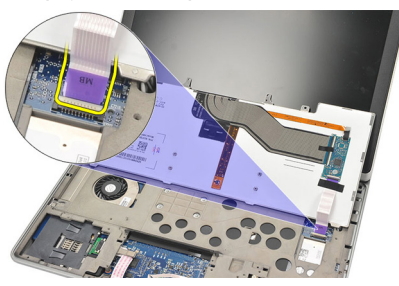

9. Uklonite tipkovnicu iz računala.

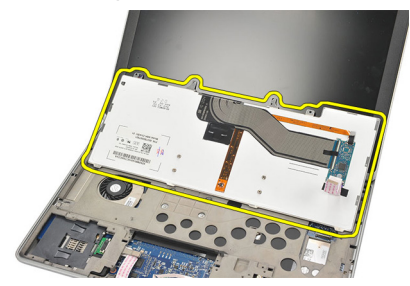

#### <span id="page-44-0"></span>Ugradnja tipkovnice

- 1. Priključite kabel tipkovnice na matičnu ploču.
- 2. Umetnite tipkovnicu u njezin pretinac.
- 3. Ponovno postavite i pritegnite vijke koji pričvršćuju tipkovnicu.
- 4. Okrenite računalo i pritegnite vijke kako biste pričvrstili donji dio kućišta.
- 5. Ponovno postavite i pritegnite vijke koji pričvršćuju tipkovnicu na oslonac za ruku.
- 6. Ugradite [poklopac ku](#page-20-0)*ć*išta.
- 7. Ugradite [bateriju](#page-12-0).
- 8. Slijedite upute u odlomku [After Working Inside Your Computer](#page-10-0) (Nakon rada na unutrašnjosti računala).

## <span id="page-46-0"></span>Donji dio ku**ć**išta 16

#### Uklanjanje donjeg dijela ku**ć**išta

- 1. Slijedite postupke u odlomku *[Before Working on Your Computer](#page-8-0)* (Prije rada na unutrašnjosti računala).
- 2. Uklonite [Secure Digital \(SD\) karticu](#page-14-0).
- 3. Uklonite [bateriju](#page-12-0).
- 4. Uklonite [poklopac ku](#page-20-0)*ć*išta.
- 5. Uklonite [tvrdi pogon](#page-24-0).
- 6. Uklonite [Bluetooth modul](#page-38-0).
- 7. Uklonite zvu*č*[nike](#page-34-0).
- 8. Uklonite sljedeće kabele.
	- senzor unutrašnjosti kućišta (1)
	- čitač otisaka prstiju (2)
	- podloga osjetljiva na dodir (3)
	- čitač pametne kartice (4)

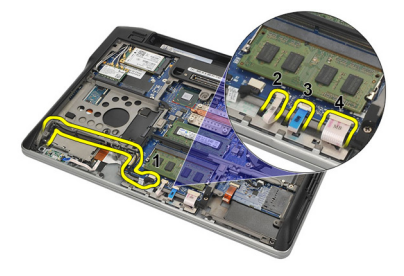

9. Uklonite vijke iz donjeg dijela kućišta.

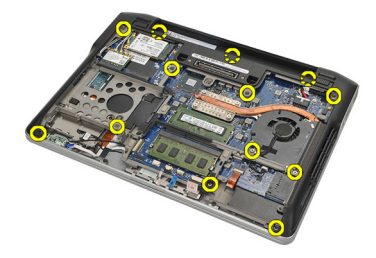

<span id="page-47-0"></span>10. Počevši od stražnjeg dijela računala, lagano podignite donji dio kućišta i pažljivo odvojite naljepnicu Certifikata o autentičnosti (COA) iz računala prije podizanja cijelog donjeg dijela kućišta iz računala.

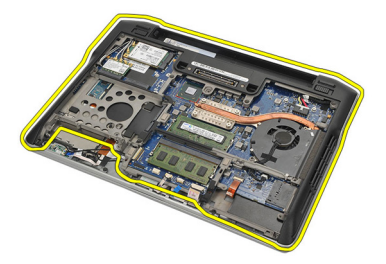

#### Ugradnja donjeg dijela ku**ć**išta.

- 1. Poravnajte donji dio računala i pritisnite naljepnicu Certifikat o autentičnosti (eng. Certificate of Authenticity (COA) na mjesto.
- 2. Pritegnite vijke koji pričvršćuju donji dio kućišta.
- 3. Priključite sljedeće kabele:
	- sensor unutrašnjosti kućišta
	- čitač otisaka prstiju
	- podloga osjetljiva na dodir
	- čitač pametne kartice
- 4. Ugradite zvu*č*[nike](#page-35-0).
- 5. Ugradite [Bluetooth modul](#page-40-0).
- 6. Ugradite [tvrdi pogon.](#page-26-0)
- 7. Ugradite [poklopac ku](#page-20-0)*ć*išta.
- 8. Ugradite [bateriju](#page-12-0).
- 9. Ugradite [Secure Digital \(SD\) karticu](#page-14-0).
- 10. Slijedite upute u odlomku [After Working Inside Your Computer](#page-10-0) (Nakon rada na unutrašnjosti računala).

# <span id="page-48-0"></span>Baterija na mati**č**noj plo**č**<sup>i</sup> 17

#### Uklanjanje baterije na mati**č**noj plo**č**i

- 1. Slijedite postupke u odlomku *[Before Working on Your Computer](#page-8-0)* (Prije rada na unutrašnjosti računala).
- 2. Uklonite [Secure Digital \(SD\) karticu](#page-14-0).
- 3. Uklonite [bateriju](#page-12-0).
- 4. Uklonite [poklopac ku](#page-20-0)*ć*išta.
- 5. Uklonite [tvrdi pogon](#page-24-0).
- 6. Uklonite [Bluetooth modul](#page-38-0).
- 7. Uklonite zvu*č*[nike](#page-34-0).
- 8. Uklonite [donji dio ku](#page-46-0)*ć*išta.
- 9. Odspojite kabel baterije na matičnoj ploči od matične ploče.

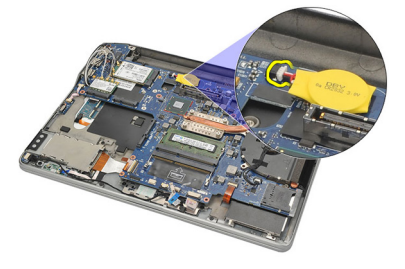

10. Uklonite bateriju matične ploče iz računala.

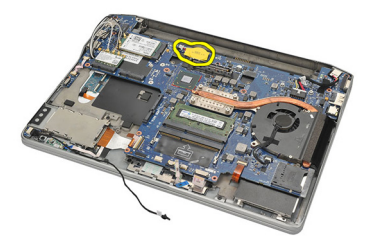

#### <span id="page-49-0"></span>Ugradnja baterije na mati**č**noj plo**č**i

- 1. Priključite kabel baterije na matičnoj ploči u matičnu ploču.
- 2. Pritisnite bateriju na matičnoj ploči u njezin utor.
- 3. Ugradite zvu*č*[nike](#page-35-0).
- 4. Ugradite [Bluetooth modul](#page-40-0).
- 5. Ugradite [tvrdi pogon.](#page-26-0)
- 6. Ugradite [poklopac ku](#page-20-0)*ć*išta.
- 7. Ugradite [bateriju](#page-12-0).
- 8. Ugradite [Secure Digital \(SD\) karticu](#page-14-0).
- 9. Ugradite [donji dio ku](#page-47-0)*ć*išta.
- 10. Slijedite upute u odlomku [After working inside your computer](#page-10-0) (Nakon rada na unutrašnjosti računala).

### <span id="page-50-0"></span>Sklop hladila procesora 18

#### Uklanjanje hladila

- 1. Slijedite postupke u odlomku *[Before Working on Your Computer](#page-8-0)* (Prije rada na unutrašnjosti računala).
- 2. Uklonite [Secure Digital \(SD\) karticu](#page-14-0).
- 3. Uklonite [bateriju](#page-12-0).
- 4. Uklonite [poklopac ku](#page-20-0)*ć*išta.
- 5. Uklonite [tvrdi pogon](#page-24-0).
- 6. Uklonite *[Bluetooth modul](#page-38-0)*.
- 7. Uklonite zvu*č*[nike](#page-34-0).
- 8. Uklonite [donji dio ku](#page-46-0)*ć*išta.
- 9. Odspojite kabel CPU ventilatora iz matične ploče.

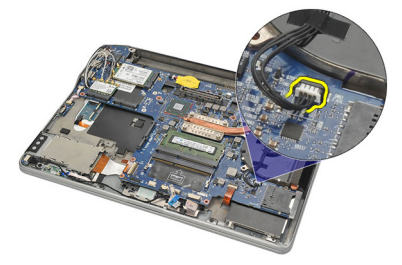

10. Otpustite pričvrsne vijke iz sklopa hladila i uklonite vijke iz CPU ventilatora.

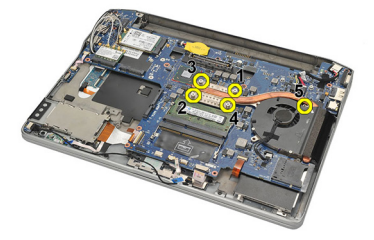

11. Uklonite sklop hladnjaka i CPU ventilatora.

<span id="page-51-0"></span>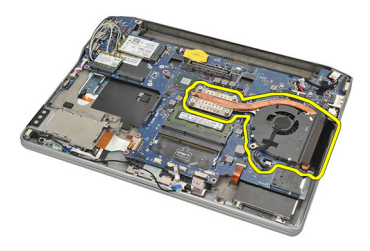

#### Ugradnja hladila

- 1. Poravnajte sklop hladila i CPU ventilatora na mjestu.
- 2. Pritegnite vijke koji pričvršćuju hladilo i CPU ventilator.
- 3. Priključite kabel CPU ventilatora na matičnu ploču.
- 4. Ugradite [donji dio ku](#page-47-0)*ć*išta.
- 5. Ugradite zvu*č*[nike](#page-35-0).
- 6. Ugradite [Bluetooth modul](#page-40-0).
- 7. Ugradite [tvrdi pogon.](#page-26-0)
- 8. Ugradite [poklopac ku](#page-20-0)*ć*išta.
- 9. Ugradite [bateriju](#page-12-0).
- 10. Ugradite [Secure Digital \(SD\) karticu](#page-14-0).
- 11. Slijedite upute u odlomku [After Working Inside Your Computer](#page-10-0) (Nakon rada na unutrašnjosti računala).

### <span id="page-52-0"></span>Priklju**č**ak napajanja 19

#### Uklanjanje priklju**č**ka napajanja

- 1. Slijedite postupke u odlomku *[Before Working on Your Computer](#page-8-0)* (Prije rada na unutrašnjosti računala).
- 2. Uklonite [Secure Digital \(SD\) karticu](#page-14-0).
- 3. Uklonite [bateriju](#page-12-0).
- 4. Uklonite [poklopac ku](#page-20-0)*ć*išta.
- 5. Uklonite [tvrdi pogon](#page-24-0).
- 6. Uklonite [Bluetooth modul](#page-38-0).
- 7. Uklonite zvu*č*[nike](#page-34-0).
- 8. Uklonite [donji dio ku](#page-46-0)*ć*išta.
- 9. Odspojite kabel napajanja iz matične ploče.

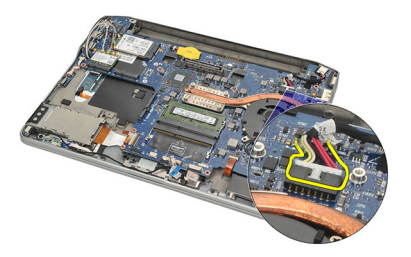

10. Podignite i uklonite priključak napajanja iz računala.

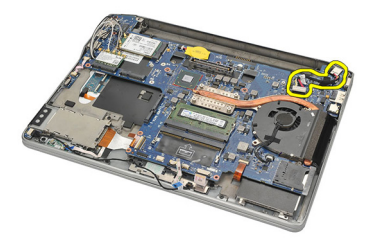

#### <span id="page-53-0"></span>Ugradnja priklju**č**ka napajanja

- 1. Umetnite priključak napajanja u njegov pretinac.
- 2. Priključite kabel napajanja na matičnu ploču.
- 3. Ugradite [donji dio ku](#page-47-0)*ć*išta.
- 4. Ugradite zvu*č*[nike](#page-35-0).
- 5. Ugradite [Bluetooth modul](#page-40-0).
- 6. Ugradite [tvrdi pogon.](#page-26-0)
- 7. Ugradite [poklopac ku](#page-20-0)*ć*išta.
- 8. Ugradite [bateriju](#page-12-0).
- 9. Ugradite [Secure Digital \(SD\) karticu](#page-14-0).
- 10. Slijedite upute u odlomku [After Working Inside Your Computer](#page-10-0) (Nakon rada na unutrašnjosti računala).

### Prekida**č** za beži**č**nu vezu 20

#### Uklanjanje prekida**č**a za beži**č**nu vezu

- 1. Slijedite postupke u odlomku *[Before Working on Your Computer](#page-8-0)* (Prije rada na unutrašnjosti računala).
- 2. Uklonite [Secure Digital \(SD\) karticu](#page-14-0).
- 3. Uklonite [bateriju](#page-12-0).
- 4. Uklonite [poklopac ku](#page-20-0)*ć*išta.
- 5. Uklonite [tvrdi pogon](#page-24-0).
- 6. Uklonite [Bluetooth modul](#page-38-0).
- 7. Uklonite zvu*č*[nike](#page-34-0).
- 8. Uklonite [donji dio ku](#page-46-0)*ć*išta.
- 9. Odspojite kabel prekidača za bežičnu vezu iz matične ploče.

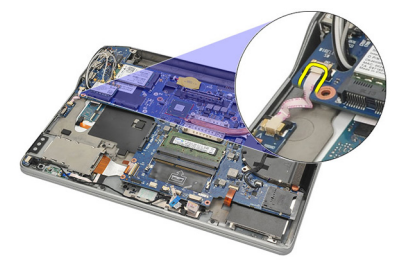

10. Uklonite vijak koji pričvršćuje prekidač za bežičnu vezu.

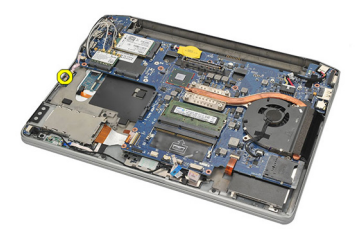

11. Uklonite prekidač za bežičnu vezu.

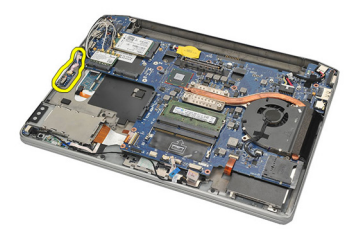

#### Ugradnja prekida**č**a za beži**č**nu vezu

- 1. Umetnite prekidač za bežičnu vezu u njegov pretinac.
- 2. Pritegnite jedan vijak koji pričvršćuje prekidač za bežičnu vezu na mjestu.
- 3. Priključite kabel prekidača za bežičnu vezu na matičnu ploču.
- 4. Ugradite [donji dio ku](#page-47-0)*ć*išta.
- 5. Ugradite zvu*č*[nike](#page-35-0).
- 6. Ugradite [Bluetooth modul](#page-40-0).
- 7. Ugradite [tvrdi pogon.](#page-26-0)
- 8. Ugradite [poklopac ku](#page-20-0)*ć*išta.
- 9. Ugradite [bateriju](#page-12-0).
- 10. Ugradite [Secure Digital \(SD\) karticu](#page-14-0).
- 11. Slijedite upute u odlomku [After Working Inside Your Computer](#page-10-0) (Nakon rada na unutrašnjosti računala).

# Sensor unutrašnjosti ku**ć**išta 21

#### Uklanjanje senzora unutrašnjosti ku**ć**išta

- 1. Slijedite postupke u odlomku *[Before Working on Your Computer](#page-8-0)* (Prije rada na unutrašnjosti računala).
- 2. Uklonite [Secure Digital \(SD\) karticu](#page-14-0).
- 3. Uklonite [bateriju](#page-12-0).
- 4. Uklonite [poklopac ku](#page-20-0)*ć*išta.
- 5. Uklonite [tvrdi pogon](#page-24-0).
- **6.** Uklonite *[Bluetooth modul](#page-38-0)*.
- 7. Uklonite zvu*č*[nike](#page-34-0).
- 8. Uklonite [donji dio ku](#page-46-0)*ć*išta.
- 9. Uklonite vijak koji pričvršćuje senzor unutrašnjosti kućišta.

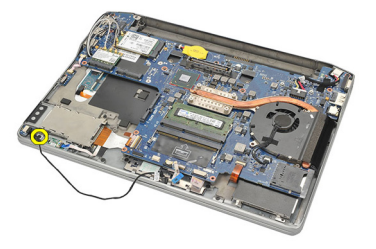

10. Uklonite senzor unutrašnjosti kućišta s njegovim kabelom.

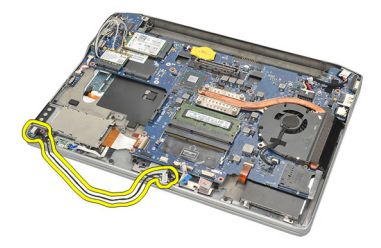

#### Ugradnja senzora unutrašnjosti ku**ć**išta

- 1. Umetnite senzor unutrašnjosti kućišta na njegovo mjesto.
- 2. Pritegnite vijak za pričvršćivanje senzora unutrašnjosti kućišta.
- 3. Ugradite [donji dio ku](#page-47-0)*ć*išta.
- 4. Ugradite zvu*č*[nike](#page-35-0).
- 5. Ugradite [Bluetooth modul](#page-40-0).
- 6. Ugradite [tvrdi pogon.](#page-26-0)
- 7. Ugradite [poklopac ku](#page-20-0)*ć*išta.
- 8. Ugradite [bateriju](#page-12-0).
- 9. Ugradite [Secure Digital \(SD\) karticu](#page-14-0).
- 10. Slijedite upute u odlomku [After Working Inside Your Computer](#page-10-0) (Nakon rada na unutrašnjosti računala).

### Okvir ExpressCard 22

#### Uklanjanje okvira ExpressCard

- 1. Slijedite postupke u odlomku *[Before Working on Your Computer](#page-8-0)* (Prije rada na unutrašnjosti računala).
- 2. Uklonite [Secure Digital \(SD\) karticu](#page-14-0).
- 3. Uklonite [bateriju](#page-12-0).
- 4. Uklonite [poklopac ku](#page-20-0)*ć*išta.
- 5. Uklonite [tvrdi pogon](#page-24-0).
- 6. Uklonite [Bluetooth modul](#page-38-0).
- 7. Uklonite zvu*č*[nike](#page-34-0).
- 8. Uklonite [donji dio ku](#page-46-0)*ć*išta.
- 9. Odspojite fleksibilni kabel iz matične ploče.

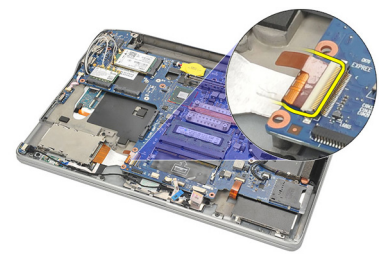

10. Uklonite vijke koji pričvršćuju okvir ExpressCard.

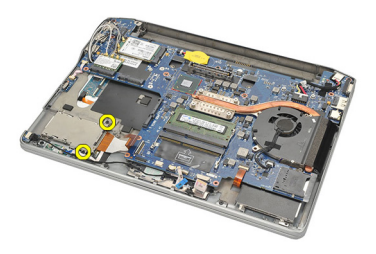

11. Izvadite okvir ExpressCard.

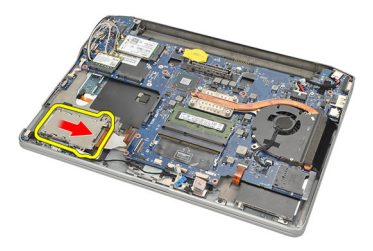

12. Podignite i uklonite okvir ExpressCard iz računala.

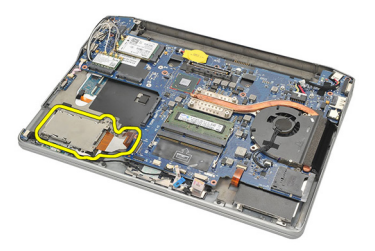

### Ugradnja okvira ExpressCard

- 1. Umetnite okvir ExpressCard na mjesto.
- 2. Pritegnite vijke koji pričvršćuju okvir ExperssCard.
- 3. Priključite fleksibilni kabel na matičnu ploču.
- 4. Ugradite [donji dio ku](#page-47-0)*ć*išta.
- 5. Ugradite zvu*č*[nike](#page-35-0).
- 6. Ugradite [Bluetooth modul](#page-40-0).
- 7. Ugradite [tvrdi pogon.](#page-26-0)
- 8. Ugradite [poklopac ku](#page-20-0)*ć*išta.
- 9. Ugradite [bateriju](#page-12-0).
- 10. Ugradite [Secure Digital \(SD\) karticu](#page-14-0).
- 11. Slijedite upute u odlomku [After Working Inside Your Computer](#page-10-0) (Nakon rada na unutrašnjosti računala).

### <span id="page-60-0"></span>Mati**č**na plo**č**<sup>a</sup> 23

#### Uklanjanje mati**č**ne plo**č**e

- 1. Slijedite postupke u odlomku *[Before Working on Your Computer](#page-8-0)* (Prije rada na unutrašnjosti računala).
- 2. Uklonite [Secure Digital \(SD\) karticu](#page-14-0).
- 3. Uklonite [bateriju](#page-12-0).
- 4. Uklonite [karticu identiteta pretplatnika \(eng. Subscriber Identity Module -](#page-18-0) [SIM\)](#page-18-0).
- 5. Uklonite [poklopac ku](#page-20-0)*ć*išta.
- 6. Uklonite *[memoriju](#page-22-0)*.
- 7. Uklonite [tvrdi pogon](#page-24-0).
- 8. Uklonite karticu za beži*č*[nu lokalnu mrežu \(WLAN\)](#page-30-0).
- 9. Uklonite karticu za beži*č*[nu mrežu širokog podru](#page-32-0)*č*ja (WWAN).
- 10. Uklonite [Bluetooth modul](#page-38-0).
- 11. Uklonite zvu*č*[nike](#page-34-0).
- 12. Uklonite *[oslonac za ruku](#page-36-0)*.
- 13. Uklonite [tipkovnicu](#page-42-0).
- 14. Uklonite [donji dio ku](#page-46-0)*ć*išta.
- 15. Uklonite [sklop hladila](#page-50-0).
- 16. Uklonite priklju*č*[ak napajanja](#page-52-0).
- 17. Uklonite [bateriju s mati](#page-48-0)*č*ne plo*č*e.
- 18. Uklonite vijke koji pričvršćuju nosač niskonaponskog diferencijalnog signaliziranja (LVDS).

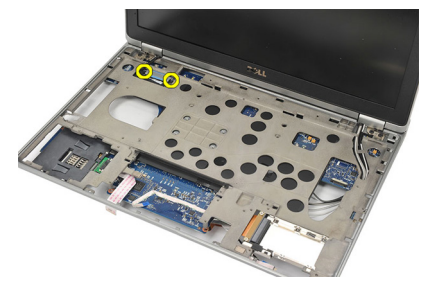

19. Uklonite nosač LVDS.

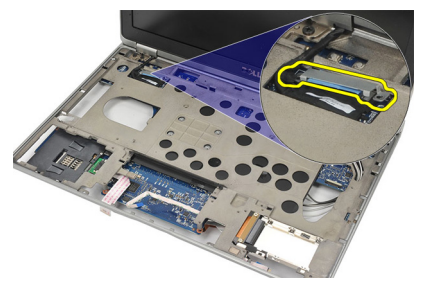

20. Odspojite kabel LVDS.

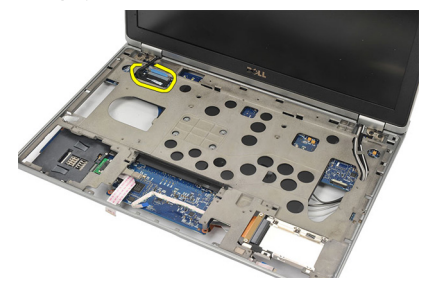

- 21. Okrenite računalo i uklonite sljedeće kabele s matične ploče:
	- prekidač za bežičnu vezu (1)
	- ExpressCard (2)

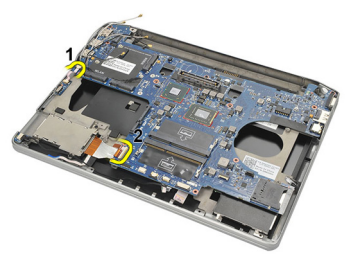

22. Uklonite vijke koji pričvršćuju matičnu ploču.

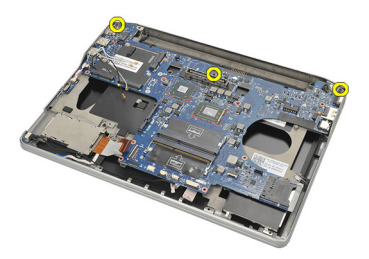

<span id="page-62-0"></span>23. Podignite obje strane matične ploče s USB i HDMI priključcima i izvucite antenske kabele za bežičnu vezu iz otvora u matičnoj ploči.

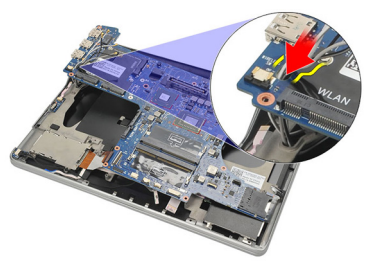

24. Izvadite priključke na lijevoj strani iz njihovih otvora i uklonite ih iz matične ploče.

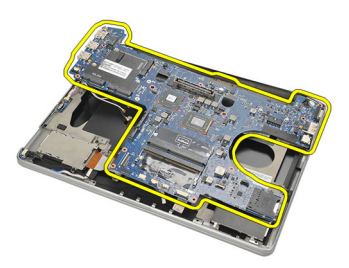

#### Ugradnja mati**č**ne plo**č**e

- 1. Umetnite antenske kabele za bežičnu vezu kroz otvore na matičnoj ploči.
- 2. Pravilno poravnajte matičnu ploču s priključcima ulaza za eSATA, USB, slušalice/mikrofon i VGA u odgovarajuće otvore.

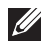

NAPOMENA: Lijevi i desni priključci trebaju pravilno nasjesti. Ako ne, ponovno podesite položaj matične ploče kako biste ih poravnali.

- 3. Pritegnite vijke koji pričvršćuju matičnu ploču na mjestu.
- 4. Priključite sljedeće kabele na matičnu ploču:
	- ExpressCard
- prekidač za bežičnu vezu
- 5. Okrenite računalo. Priključite kabel niskonaponskog diferencijalnog signaliziranja (LVDS) na matičnu ploču.
- 6. Ugradnja nosača LVDS i pritegnite vijke.
- 7. Ugradite [bateriju na mati](#page-49-0)*č*noj plo*č*i.
- 8. Ugradite priklju*č*[ak napajanja](#page-53-0).
- 9. Ugradite *[hladilo](#page-51-0)*.
- 10. Ugradite [donji dio ku](#page-47-0)*ć*išta.
- 11. Ugradite [tipkovnicu](#page-44-0).
- 12. Ugradite *oslonac za ruku*.
- 13. Ugradite zvu*č*[nike](#page-35-0).
- 14. Ugradite [Bluetooth modul](#page-40-0).
- 15. Ugradite karticu za beži*č*[nu mrežu širokog podru](#page-33-0)*č*ja (WWAN)
- 16. Ugradite karticu za beži*č*[nu mrežu lokalnog podru](#page-31-0)*č*ja (WLAN)
- 17. Ugradite [tvrdi pogon.](#page-26-0)
- 18. Ugradite *[memoriju](#page-23-0)*.
- 19. Ugradite [poklopac ku](#page-20-0)*ć*išta.
- 20. Ugradite [karticu modula identiteta pretplatnika \(eng. Subscriber Identity](#page-19-0) [Module - SIM\)](#page-19-0)
- 21. Ugradite [bateriju](#page-12-0).
- 22. Ugradite [Secure Digital \(SD\) karticu](#page-14-0).
- 23. Slijedite upute u odlomku [After Working Inside Your Computer](#page-10-0) (Nakon rada na unutrašnjosti računala).

### Okvir pametne kartice **24**

#### Uklanjanje okvira pametne kartice

- 1. Slijedite postupke u odlomku *[Before Working on Your Computer](#page-8-0)* (Prije rada na unutrašnjosti računala).
- 2. Uklonite [Secure Digital \(SD\) karticu](#page-14-0).
- 3. Uklonite [bateriju](#page-12-0).
- 4. Uklonite [karticu identiteta pretplatnika \(eng. Subscriber Identity Module -](#page-18-0) [SIM\)](#page-18-0).
- 5. Uklonite [poklopac ku](#page-20-0)*ć*išta.
- 6. Uklonite *[memoriju](#page-22-0)*.
- 7. Uklonite [tvrdi pogon](#page-24-0).
- 8. Uklonite karticu za beži*č*[nu lokalnu mrežu \(WLAN\)](#page-30-0).
- 9. Uklonite karticu za beži*č*[nu mrežu širokog podru](#page-32-0)*č*ja (WWAN).
- 10. Uklonite [Bluetooth modul](#page-38-0).
- 11. Uklonite zvu*č*[nike](#page-34-0).
- 12. Uklonite *[oslonac za ruku](#page-36-0)*.
- 13. Uklonite [tipkovnicu](#page-42-0).
- 14. Uklonite [donji dio ku](#page-46-0)*ć*išta.
- 15. Uklonite [sklop hladila](#page-50-0).
- 16. Uklonite priklju*č*[ak napajanja](#page-52-0).
- 17. Uklonite [bateriju s mati](#page-48-0)*č*ne plo*č*e.
- 18. Uklonite mati*č*[nu plo](#page-60-0)*č*u.
- 19. Uklonite vijak koji pričvršćuje okvir pametne kartice.

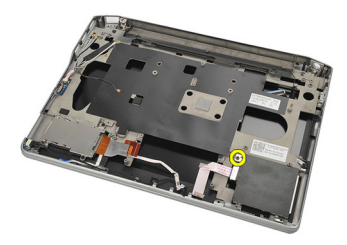

20. Izvadite okvir pametne kartice i uklonite ga iz računala.

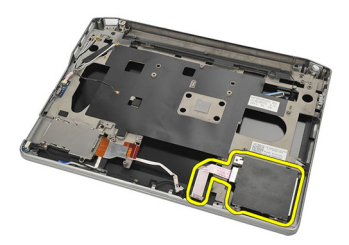

#### Ugradnja okvira pametne kartice

- 1. Umetnite okvir pametne kartice u njegov pretinac.
- 2. Pritegnite vijak kako biste pričvrstili okvir pametne kartice.
- 3. Ugradite mati*č*[nu plo](#page-62-0)*č*u.
- 4. Ugradite [bateriju na mati](#page-49-0)*č*noj plo*č*i.
- 5. Ugradite priklju*č*[ak napajanja](#page-53-0).
- 6. Ugradite *[hladilo](#page-51-0)*.
- 7. Ugradite [donji dio ku](#page-47-0)*ć*išta.
- 8. Ugradite [tipkovnicu](#page-44-0).
- 9. Ugradite *[oslonac za ruku.](#page-37-0)*
- 10. Ugradite zvu*č*[nike](#page-35-0).
- 11. Ugradite [Bluetooth modul](#page-40-0).
- 12. Ugradite karticu za beži*č*[nu mrežu širokog podru](#page-33-0)*č*ja (WWAN)
- 13. Ugradite karticu za beži*č*[nu mrežu lokalnog podru](#page-31-0)*č*ja (WLAN)
- 14. Ugradite [tvrdi pogon.](#page-26-0)
- 15. Ugradite *[memoriju](#page-23-0)*.
- 16. Ugradite [poklopac ku](#page-20-0)*ć*išta.
- 17. Ugradite [karticu modula identiteta pretplatnika \(eng. Subscriber Identity](#page-19-0) [Module - SIM\)](#page-19-0)
- 18. Ugradite *[bateriju](#page-12-0)*.
- 19. Ugradite [Secure Digital \(SD\) karticu](#page-14-0).
- 20. Slijedite upute u odlomku [After Working Inside Your Computer](#page-10-0) (Nakon rada na unutrašnjosti računala).

### Sklop zaslona 25

#### Uklanjanje sklopa zaslona

- 1. Slijedite postupke u odlomku [Before Working on Your Computer](#page-8-0) (Prije rada na unutrašnjosti računala).
- 2. Uklonite [bateriju](#page-12-0).
- 3. Uklonite [poklopac ku](#page-20-0)*ć*išta.
- 4. Uklonite *[oslonac za ruku](#page-36-0)*.
- 5. Uklonite [tipkovnicu](#page-42-0).
- 6. Uklonite vijke iz donjeg dijela kućišta.

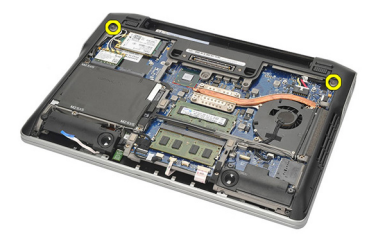

7. Odspojite sve antenske kabele za bežičnu vezu.

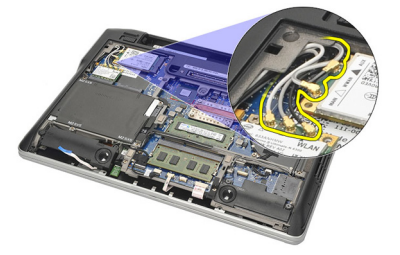

8. Okrenite računalo i lagano ga podignite. Izvucite antenske kabele za bežičnu vezu iz otvora u računalu i izvucite ih iz držača.

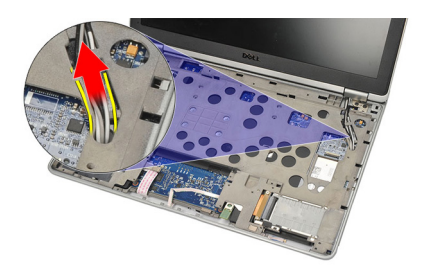

9. Uklonite vijke iz nosača niskonaponskog diferencijalnog signaliziranja (LVDS).

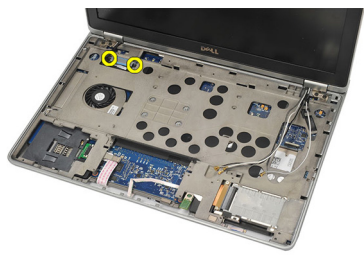

10. Uklonite nosač LVDS.

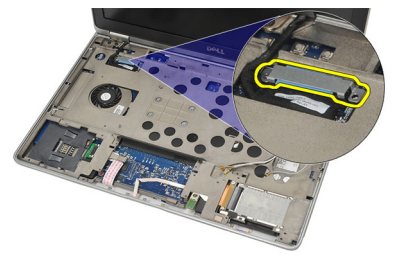

11. Odspojite LVDS kabel iz matične ploče.

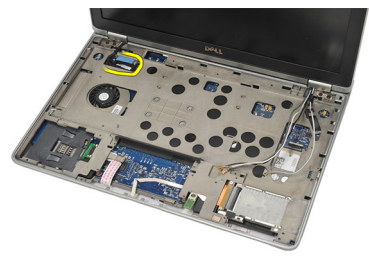

12. Uklonite vijke iz šarki.

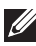

NAPOMENA: Prije uklanjanja zadnjeg vijka iz šarki pazite da sklop zaslona držite čvrsto s jednom rukom. Ovo je kako biste izbjegli da ploča zaslona padne i bude oštećena.

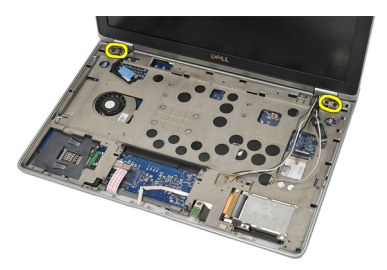

13. Uklonite sklop zaslona iz računala.

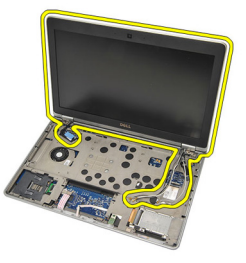

#### Ugradnja sklopa zaslona

- 1. Poravnajte šarke zaslona na računalu.
- 2. Ponovno postavite i pritegnite vijke na šarkama.
- 3. Priključite kabel niskonaponskog diferencijalnog signaliziranja (LVDS) na matičnu ploču.
- 4. Ugradite nosač LVDS i ponovno postavite i pritegnite vijke kako biste ga pričvrstili.
- 5. Umetnite antenske kabele u držač. Podignite lagano stražnji dio računala i umetnite antenske kabele za bežičnu vezu kroz otvor u računalu. Povucite antenske kabele s dna računala.
- 6. Okrenite računalo. Priključite antenske kabele za bežičnu vezu na njihove odgovarajuće priključke.
- 7. Ponovno postavite i pritegnite vijke na donjem dijelu kućišta.
- 8. Ugradite [tipkovnicu](#page-44-0).
- 9. Ugradite *oslonac za ruku*.
- 10. Ugradite [poklopac ku](#page-20-0)*ć*išta.
- 11. Ugradite [bateriju](#page-12-0).
- 12. Slijedite upute u odlomku [After Working Inside Your Computer](#page-10-0) (Nakon rada na unutrašnjosti računala).
### <span id="page-72-0"></span>Okvir zaslona 26

### Uklanjanje okvira zaslona

- 1. Slijedite postupke u odlomku *[Before Working on Your Computer](#page-8-0)* (Prije rada na unutrašnjosti računala).
- 2. Uklonite [bateriju](#page-12-0).
- 3. Pomoću plastičnog šila lagano podignite gornji lijevi kut okvira zaslona. Umetnite plastično šilo uzduž gornje strane okvira prije nego ga pomaknete u lijevo kako biste oslobodili hvataljke.

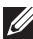

NAPOMENA: Pažljivo odvojite dno okvira zaslona si sklopa zaslona jer je dno okvira čvrsto priključeno s hvataljkama i ljepljivom trakom.

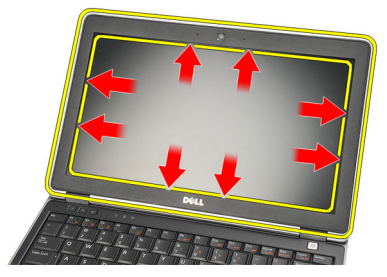

4. Uklonite okvir zaslona.

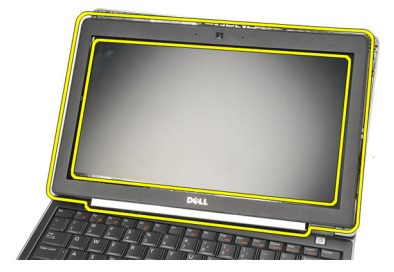

### <span id="page-73-0"></span>Ugradnja okvira zaslona

- 1. Priključite okvir zaslona na sklop zaslona i poravnajte ga prema računalu.
- 2. Pritisnite uzduž dna okvira prije nego ga pomaknete lijevo, desno i gore, sve dok hvataljke nisu na mjestu.
- 3. Ugradite [bateriju](#page-12-0).
- 4. Slijedite upute u odlomku [After Working Inside Your Computer](#page-10-0) (Nakon rada na unutrašnjosti računala).

## Plo**č**a zaslona 27

### Uklanjanje plo**č**e zaslona

- 1. Slijedite postupke u odlomku *[Before Working on Your Computer](#page-8-0)* (Prije rada na unutrašnjosti računala).
- 2. Uklonite [bateriju](#page-12-0).
- 3. Uklonite *[okvir zaslona](#page-72-0)*.
- 4. Uklonite vijke iz ploče zaslona.

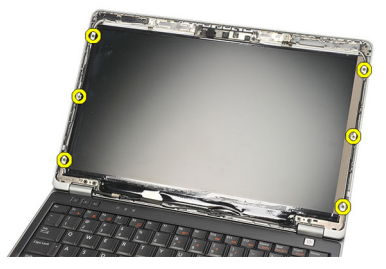

5. Preokrenite ploču zaslona preko tipkovnice.

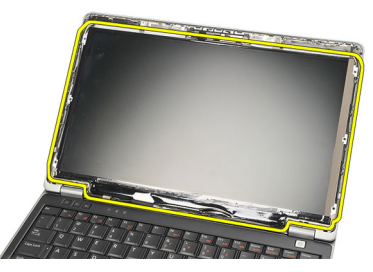

6. Odlijepite ljepljivu traku koja pričvršćuje vezu niskonaponskog diferencijalnog signala (LVDS) na ploču zaslona.

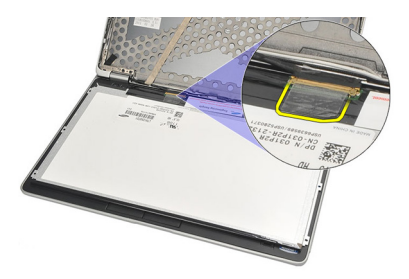

7. Odspojite LVDS kabel iz ploče zaslona.

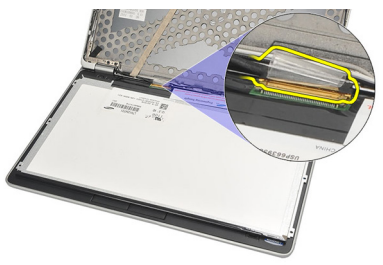

8. Uklonite ploču zaslona iz računala.

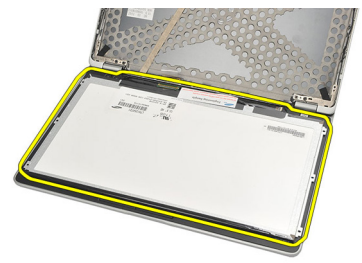

### <span id="page-76-0"></span>Ugradnja plo**č**e zaslona

- 1. Postavite ploču zaslona na vrh tipkovnice.
- 2. Priključite kabel niskonaponskog diferencijalnog signaliziranja (LVDS) na ploču zaslona i priključite ljepljivu traku kako biste osigurali spoj.
- 3. Zakrenite ploču zaslona prema gore u njezinom pretincu.
- 4. Ponovno postavite i pritegnite vijke koji pričvršćuju ploču zaslona.
- 5. Ugradite [okvir zaslona](#page-73-0).
- 6. Ugradite [bateriju](#page-12-0).
- 7. Slijedite upute u odlomku [After Working Inside Your Computer](#page-10-0) (Nakon rada na unutrašnjosti računala).

### <span id="page-78-0"></span>Kamera 28

### Uklanjanje kamere

- 1. Slijedite postupke u odlomku *[Before Working on Your Computer](#page-8-0)* (Prije rada na unutrašnjosti računala).
- 2. Uklonite [bateriju](#page-12-0).
- 3. Uklonite *[okvir zaslona](#page-72-0)*.
- NAPOMENA: Računalo ima ili modul kamere s mikrofonom ili modul samo mikrofon. Bilo koje od to dvoje postavlja se u isti utor.
- 4. Odspojite kabel kamere iz modula kamere i/ili mikrofona.

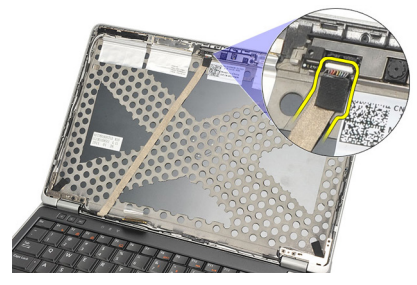

5. Uklonite vijak koji pričvršćuje modul.

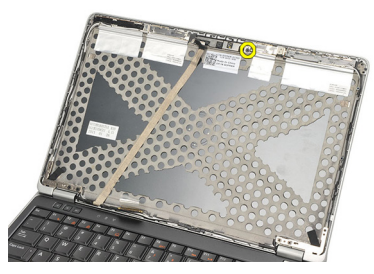

6. Uklonite modul kamere i/ili mikrofona tako da ga odspojite iz kabela na vrhu poklopca zaslona.

<span id="page-79-0"></span>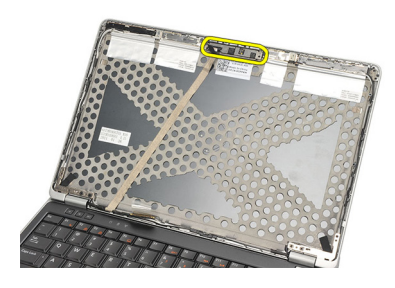

### Ugradnja kamere

- 1. Priključite modul kamere i/ili mikrofona na njegov kabel na gornjem poklopcu zaslona.
- 2. Priključite modul u njegov pretinac i pritgenite vijak kako biste ga pričvrstili.
- 3. Ugradite [okvir zaslona](#page-73-0).
- 4. Ugradite [bateriju](#page-12-0).
- 5. Slijedite upute u odlomku [After Working Inside Your Computer](#page-10-0) (Nakon rada na unutrašnjosti računala).

### <span id="page-80-0"></span>Kabel kamere niskonaponskog diferencijalnog signaliziranja (LVDS) 29

### Uklanjanje kabela niskonaponskog diferencijalnog signaliziranja (LVDS)

- 1. Slijedite postupke u odlomku *[Before Working on Your Computer](#page-8-0)* (Prije rada na unutrašnjosti računala).
- 2. Uklonite [bateriju](#page-12-0).
- 3. Uklonite [poklopac ku](#page-20-0)*ć*išta.
- 4. Uklonite [oslonac za ruku](#page-36-0).
- 5. Uklonite [tipkovnicu](#page-42-0).
- 6. Uklonite [sklop zaslona](#page-68-0).
- 7. Uklonite *[okvir zaslona](#page-72-0)*.
- 8. Uklonite plo*č*[u zaslona](#page-76-0).
- 9. Odspojite sklop kabela LVDS/kamere/mikrofona s modula kamere i/ili mikrofona.

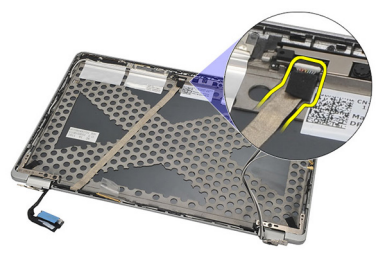

10. Odlijepite sklop kabela sklop kabela LVDS/kamere/mikrofona s gornjeg poklopca i uklonite ga.

<span id="page-81-0"></span>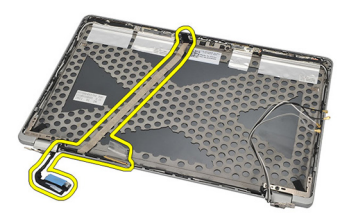

### Ugradnja kabela niskonaponskog diferencijalnog signaliziranja (LVDS)

- 1. Priključite sklop kabela LVDS/kamere/mikrofona na modul kamere i/ili mikrofona.
- 2. Poravnajte kabel i priključite ga na vrh poklopca.
- 3. Ugradite plo*č*[u zaslona](#page-76-0).
- 4. Ugradite [okvir zaslona](#page-73-0).
- 5. Ugradite [sklop zaslona](#page-71-0).
- 6. Ugradite [tipkovnicu](#page-44-0).
- 7. Ugradite *[oslonac za ruku.](#page-37-0)*
- 8. Ugradite [poklopac ku](#page-20-0)*ć*išta.
- 9. Ugradite [bateriju](#page-12-0).
- 10. Slijedite upute u odlomku [After Working Inside Your Computer](#page-10-0) (Nakon rada na unutrašnjosti računala).

# Šarke zaslona 30

### Uklanjanje šarki zaslona

- 1. Slijedite postupke u odlomku *[Before Working on Your Computer](#page-8-0)* (Prije rada na unutrašnjosti računala).
- 2. Uklonite [bateriju](#page-12-0).
- 3. Uklonite [poklopac ku](#page-20-0)*ć*išta.
- 4. Uklonite *[oslonac za ruku](#page-36-0)*.
- 5. Uklonite [tipkovnicu](#page-42-0).
- 6. Uklonite [sklop zaslona](#page-68-0).
- 7. Uklonite *[okvir zaslona](#page-72-0)*.
- 8. Uklonite plo*č*[u zaslona](#page-76-0).
- 9. Uklonite vijke koji pričvršćuju šarku.

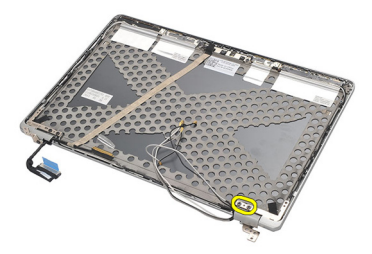

10. Oslobodite kabel za bežičnu vezu iz unutrašnjosti poklopca šarke.

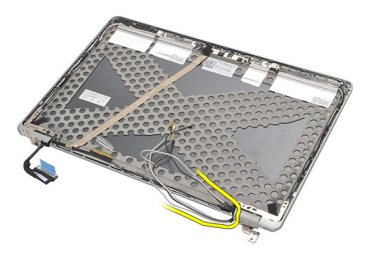

11. Rotirajte bočnu stranu šarke dok nije slobodna.

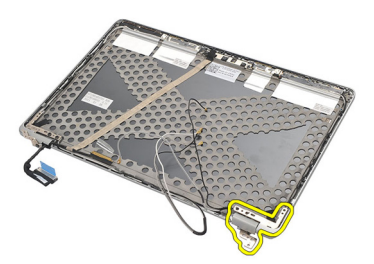

12. Uklonite vijak koji pričvršćuje poklopac šarke.

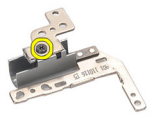

13. Uklonite poklopac šarke sa šarke. Za uklanjanje druge šarke ponovite sve korake.

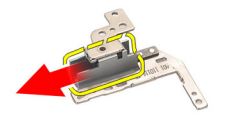

### <span id="page-84-0"></span>Ugradnja šarki zaslona

- 1. Umetnite poklopac šarke na šarku i pritegnite vijak kako biste ga pričvrstili.
- 2. Umetnite antenske kabele za bežičnu vezu u poklopac šarke.
- 3. Umetnite i zakrenite šarku na gornji poklopac zaslona.
- 4. Ponovno postavite i pritegnite vijke koji pričvršćuju šarku na mjestu.
- 5. Ugradite plo*č*[u zaslona](#page-76-0).
- 6. Ugradite *[okvir zaslona](#page-73-0)*.
- 7. Ugradite [sklop zaslona](#page-71-0).
- 8. Ugradite [tipkovnicu](#page-44-0).
- 9. Ugradite *oslonac za ruku*.
- 10. Ugradite [poklopac ku](#page-20-0)*ć*išta.
- 11. Ugradite [bateriju](#page-12-0).
- 12. Slijedite upute u odlomku [After Working Inside Your Computer](#page-10-0) (Nakon rada na unutrašnjosti računala).

### Gornji poklopac zaslona 31

### Uklanjanje gornjeg poklopca zaslona

- 1. Slijedite postupke u odlomku *[Before Working on Your Computer](#page-8-0)* (Prije rada na unutrašnjosti računala).
- 2. Uklonite [bateriju](#page-12-0).
- 3. Uklonite [poklopac ku](#page-20-0)*ć*išta.
- 4. Uklonite *[oslonac za ruku](#page-36-0)*.
- 5. Uklonite [tipkovnicu](#page-42-0).
- 6. Uklonite [sklop zaslona](#page-68-0).
- 7. Uklonite *[okvir zaslona](#page-72-0)*.
- 8. Uklonite plo*č*[u zaslona](#page-76-0).
- 9. Uklonite [kameru i mikrofon](#page-78-0).
- 10. Uklonite [kabel niskonaponskog diferencijalnog signaliziranja \(LVDS\)](#page-80-0).
- 11. Uklonite *[šarke zaslona](#page-84-0)*.
- 12. Uklonite poklopac zaslona.

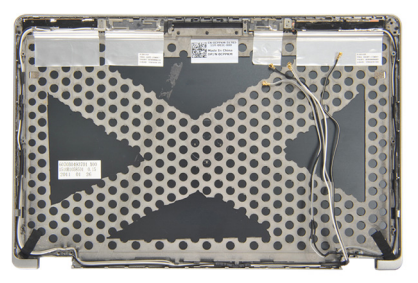

### Ugradnja gornjeg poklopca zaslona

- 1. Ponovno postavite gornji poklopac zaslona.
- 2. Ugradite [šarke zaslona.](#page-84-0)
- 3. Ugradite [kabel niskonaponskog diferencijalnog signaliziranja \(LVDS\)](#page-81-0).
- 4. Ugradite [kameru i mikrofon](#page-79-0).
- 5. Ugradite plo*č*[u zaslona](#page-76-0).
- 6. Ugradite *[okvir zaslona](#page-73-0)*.
- 7. Ugradite [sklop zaslona](#page-71-0).
- 8. Ugradite [tipkovnicu](#page-44-0).
- 9. Ugradite *oslonac za ruku*.
- 10. Ugradite [poklopac ku](#page-20-0)*ć*išta.
- 11. Ugradite [bateriju](#page-12-0).
- 12. Slijedite upute u odlomku [After Working Inside Your Computer](#page-10-0) (Nakon rada na unutrašnjosti računala).

### Srednje ku**ć**ište 32

### Uklanjanje srednjeg ku**ć**išta

- 1. Slijedite postupke u odlomku *[Before Working on Your Computer](#page-8-0)* (Prije rada na unutrašnjosti računala).
- 2. Uklonite [Secure Digital \(SD\) karticu](#page-14-0).
- 3. Uklonite [ExpressCard](#page-16-0).
- 4. Uklonite [bateriju](#page-12-0).
- 5. Uklonite [karticu identiteta pretplatnika \(eng. Subscriber Identity Module -](#page-18-0) [SIM\)](#page-18-0).
- 6. Uklonite [poklopac ku](#page-20-0)*ć*išta.
- 7. Uklonite *[memoriju](#page-22-0)*.
- 8. Uklonite [tvrdi pogon](#page-24-0).
- 9. Uklonite karticu za beži*č*[nu lokalnu mrežu \(WLAN\)](#page-30-0).
- 10. Uklonite karticu za beži*č*[nu mrežu širokog podru](#page-32-0)*č*ja (WWAN).
- 11. Uklonite *[Bluetooth modul](#page-38-0)*.
- 12. Uklonite zvu*č*[nike](#page-34-0).
- 13. Uklonite *[oslonac za ruku](#page-36-0)*.
- 14. Uklonite [tipkovnicu](#page-42-0).
- 15. Uklonite [donji dio ku](#page-46-0)*ć*išta.
- 16. Uklonite [sklop hladila](#page-50-0).
- 17. Uklonite priklju*č*[ak napajanja](#page-52-0).
- 18. Uklonite [prekida](#page-54-0)*č* za beži*č*nu vezu.
- 19. Uklonite [senzor unutrašnjosti ku](#page-56-0)*ć*išta.
- 20. Uklonite *[okvir ExpressCard](#page-58-0).*
- 21. Uklonite mati*č*[nu plo](#page-60-0)*č*u.
- 22. Uklonite *[okvir pametne kartice](#page-64-0)*.
- 23. Uklonite [sklop zaslona](#page-68-0).
- 24. Uklonite srednie kućište.

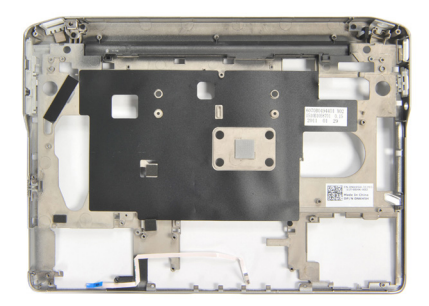

### Ugradnja srednjeg ku**ć**išta

- 1. Ugradite srednje kućište.
- 2. Ugradite [sklop zaslona](#page-71-0).
- 3. Ugradite *[okvir pametne kartice](#page-66-0)*.
- 4. Ugradite mati*č*[nu plo](#page-62-0)*č*u.
- 5. Ugradite [okvir ExpressCard](#page-59-0).
- 6. Ugradite [senzor unutrašnjosti ku](#page-57-0)*ć*išta.
- 7. Ugradite [prekida](#page-55-0)*č* za beži*č*nu vezu.
- 8. Ugradite priklju*č*[ak napajanja](#page-53-0).
- 9. Ugradite *[hladilo](#page-51-0)*.
- 10. Ugradite [donji dio ku](#page-47-0)*ć*išta.
- 11. Ugradite [tipkovnicu](#page-44-0).
- 12. Ugradite *oslonac za ruku*.
- 13. Ugradite zvu*č*[nike](#page-35-0).
- 14. Ugradite [Bluetooth modul](#page-40-0).
- 15. Ugradite karticu za beži*č*[nu mrežu širokog podru](#page-33-0)*č*ja (WWAN)
- 16. Ugradite karticu za beži*č*[nu mrežu lokalnog podru](#page-31-0)*č*ja (WLAN)
- 17. Ugradite [tvrdi pogon.](#page-26-0)
- 18. Ugradite *[memoriju](#page-23-0)*.
- 19. Ugradite [poklopac ku](#page-20-0)*ć*išta.
- 20. Ugradite [karticu modula identiteta pretplatnika \(eng. Subscriber Identity](#page-19-0) [Module - SIM\)](#page-19-0)
- 21. Ugradite *[bateriju](#page-12-0)*.
- 22. Ugradite [ExpressCard](#page-16-0).
- 23. Ugradite [Secure Digital \(SD\) karticu](#page-14-0).
- 24. Slijedite upute u odlomku [After Working Inside Your Computer](#page-10-0) (Nakon rada na unutrašnjosti računala).

### Specifikacije 33

### Tehni**č**ke specifikacije

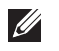

NAPOMENA: Ponude se mogu razlikovati ovisno o regiji. Sljedeće specifikacije obuhvaćaju samo one koje prema zakonu treba isporučiti s računalom. Želite li saznati više informacija u vezi s konfiguracijom računala, kliknite na Start → Pomo**ć** i podrška i odaberite opciju za pregled informacija o računalu.

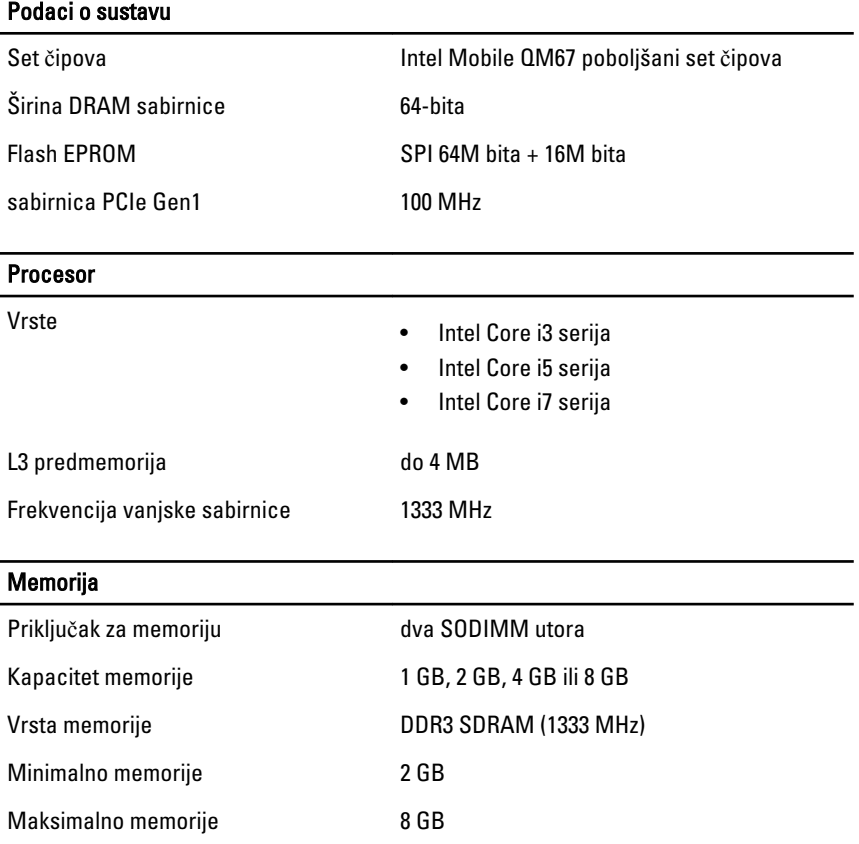

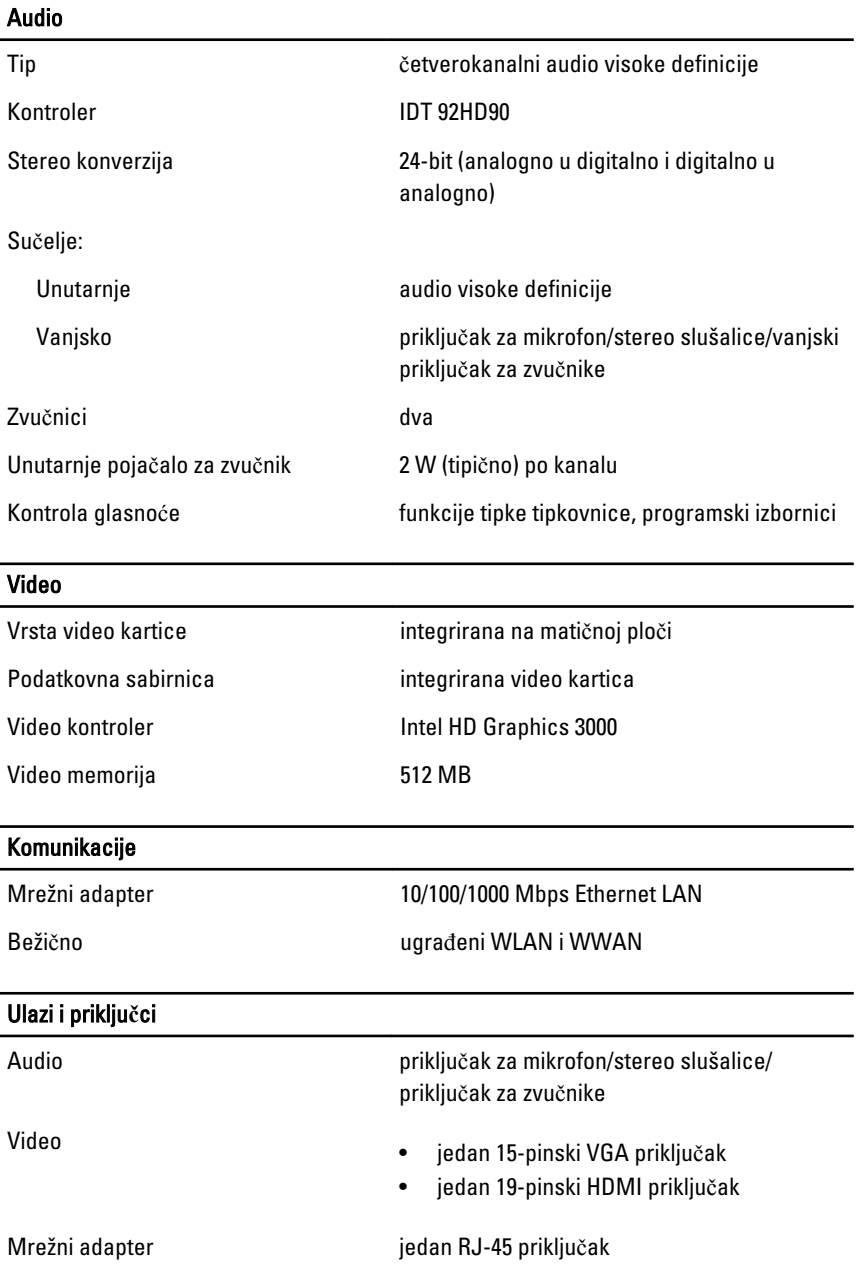

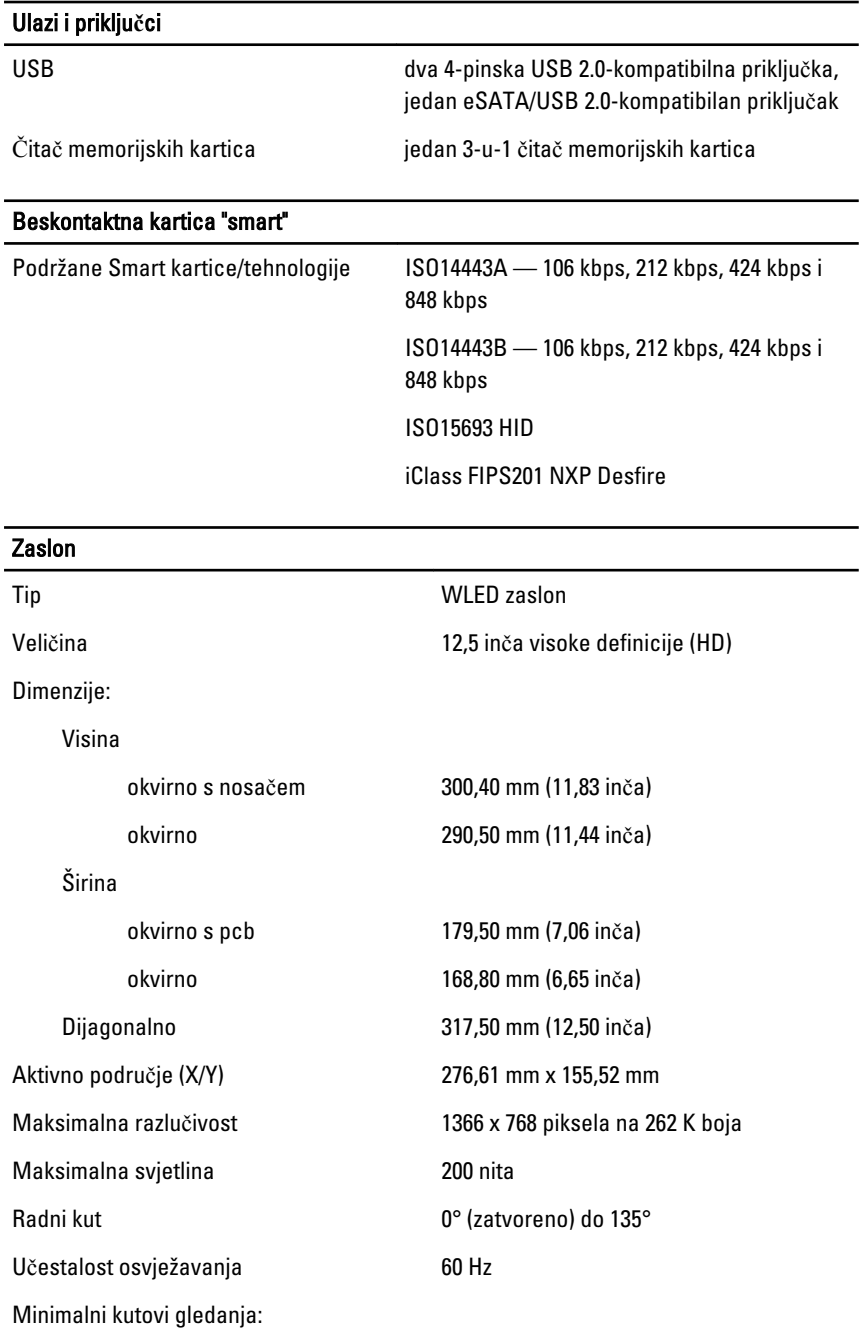

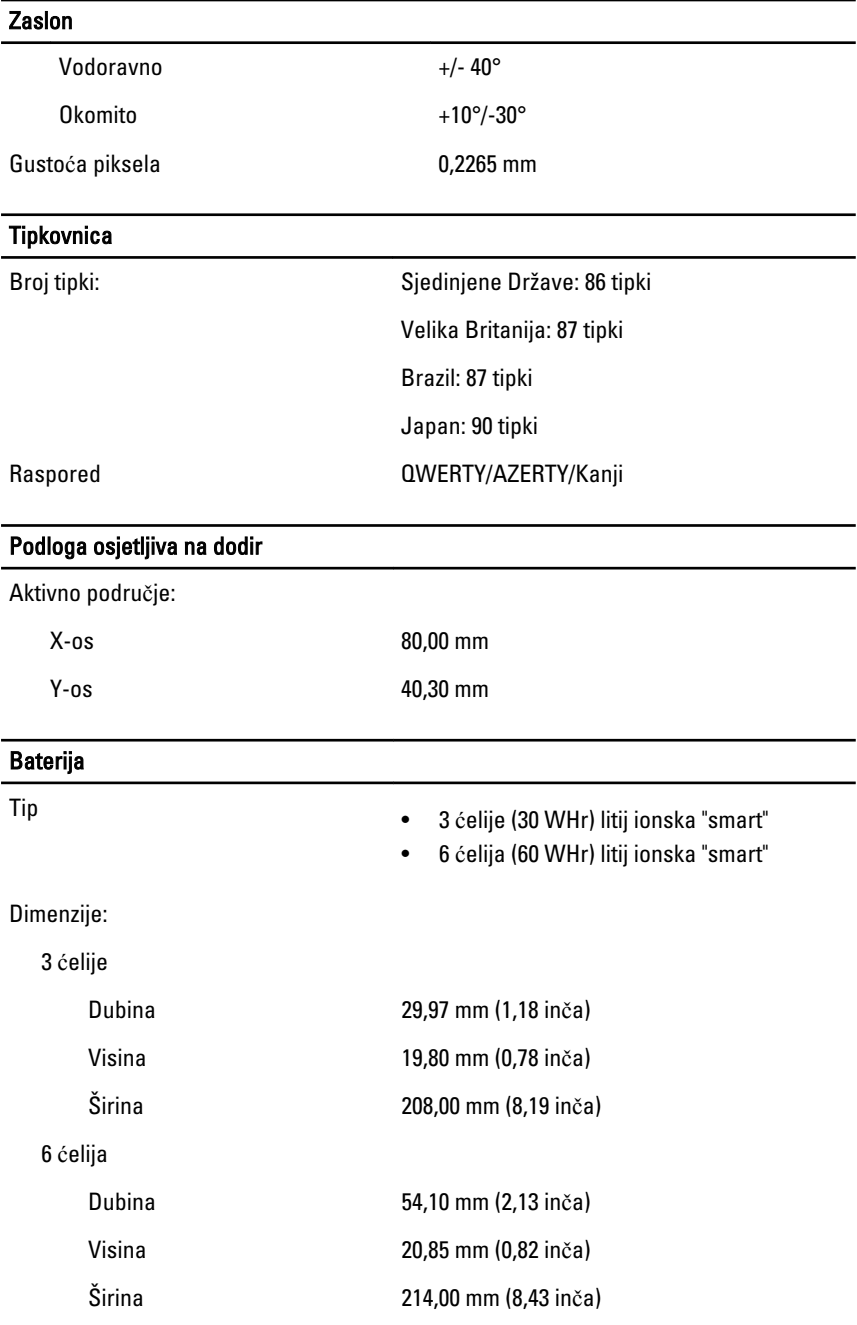

#### Baterija

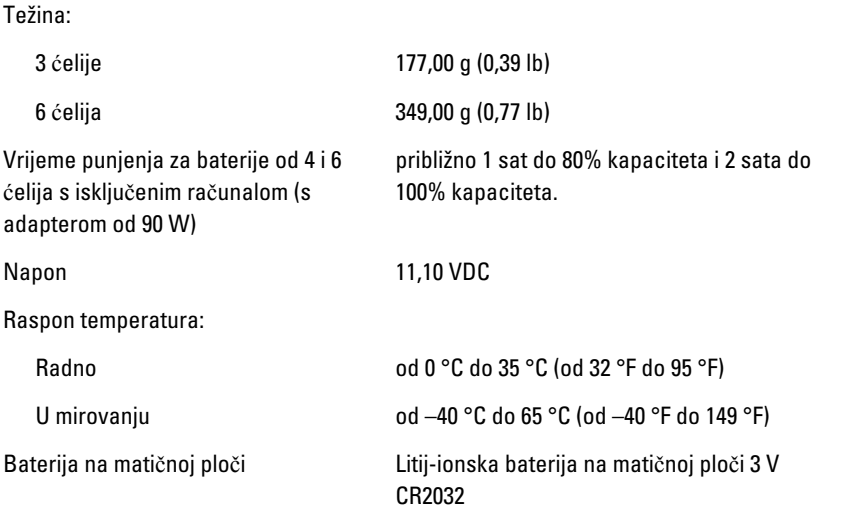

### AC Adapter

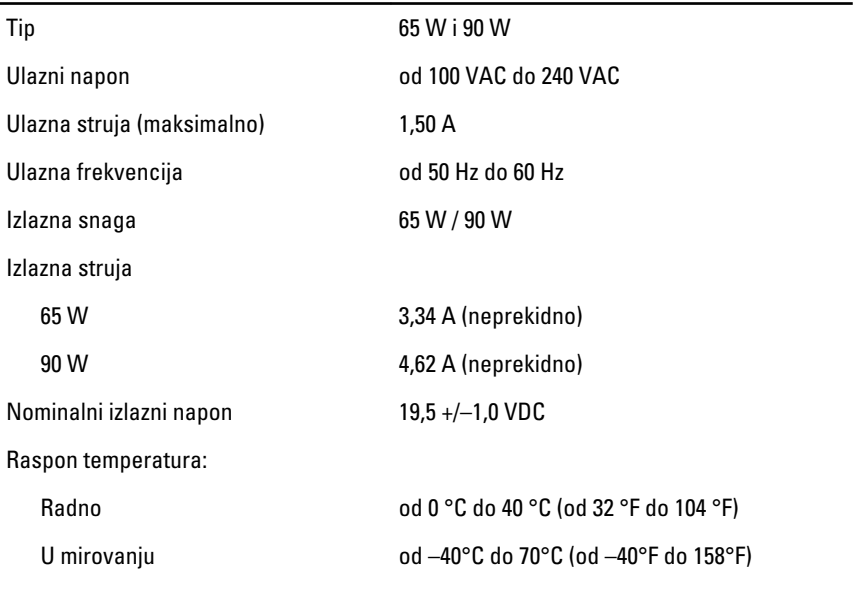

#### Fizi**č**ke karakteristike

Visina 24,65 mm (0,97 inča)

#### Fizi**č**ke karakteristike

Širina 309,00 mm (12,16 inča) Dubina 226,00 mm (8,89 inča) Težina (minimalno) 1,43 kg (3,15 lb)

#### Okružje

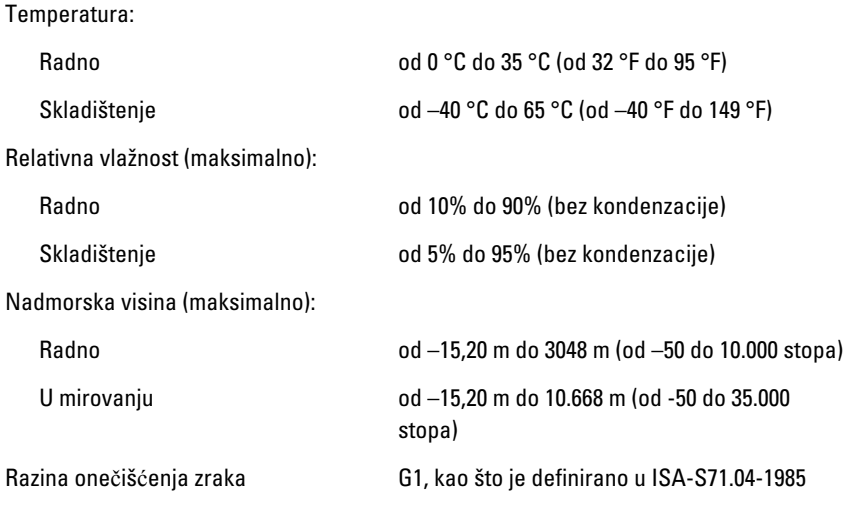

# Program za postavljanje sustava 34

### Pregled programa za postavljanje sustava

Program za postavljanje sustava omogućuje vam da:

- promijenite informacije o konfiguraciji sustava nakon dodavanja, promjene ili uklanjanja hardvera iz računala,
- postavite ili promijenite korisničke opcije poput korisničke lozinke,
- očitate trenutne količine memorije ili postavite vrste ugrađenog tvrdog pogona.

Prije uporabe programa za postavljanje sustava preporučuje se zapisati podatke sa zaslona programa za postavljanje za buduću upotrebu.

OPREZ: Ako niste stru**č**ni korisnik ra**č**unala, ne mijenjajte postavke ovog programa. Neke promjene mogu uzrokovati nepravilan rad ra**č**unala.

### Ulaz u program za postavljanje sustava

- 1. Uključite (ili ponovno pokrenite) računalo.
- 2. Kada se prikaže plavi logotip DELL, pratite na zaslonu kada će se prikazati poruka za pritiskanje tipke F2.
- 3. Kada se pojavi poruka za F2, odmah pritisnite <F2>.

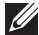

**NAPOMENA:** Poruka F2 označava da je tipkovnica inicijalizirana. Ova se poruka može pojaviti vrlo brzo, stoga morate pratiti zaslon i odmah pritisnuti <F2>. Ako pritisnite <F2> prije nego što se to od vas zatraži, taj pritisak tipke neće biti zabiliežen.

4. Ako predugo čekate i prikaže se logotip operacijskog sustava, nastavite čekati dok ne vidite Microsoft Windows radnu površinu, a zatim isključite računalo i pokušajte ponovno.

### Opcije izbornika programa za postavljanje sustava

Sljedeći odlomci opisuju opcije izbornika programa za postavljanje sustava.

### Op**ć**enito

Sljedeća tablica opisuje opcije izbornika Op**ć**enito.

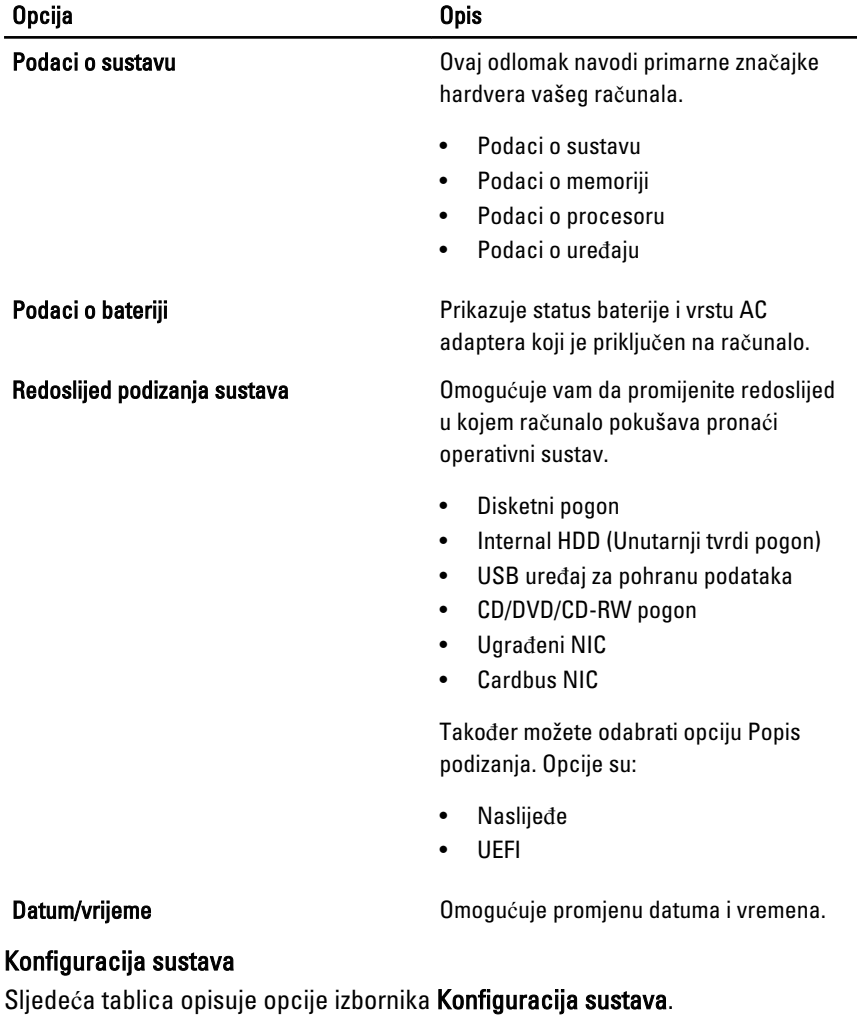

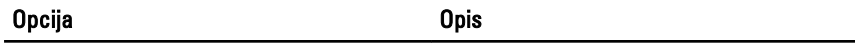

NAPOMENA: Konfiguracija sustava sadrži opcije i postavke vezano uz ugrađene uređaje u sustavu. Ovisno o vašem računalu i ugrađenim uređajima, stavke navedene u ovom odlomku možda će se ili neće prikazati.

Integrirani NIC Omogućuje konfiguraciju integriranog mrežnog kontrolera. Opcije su:

• Disabled (Onemogućeno)

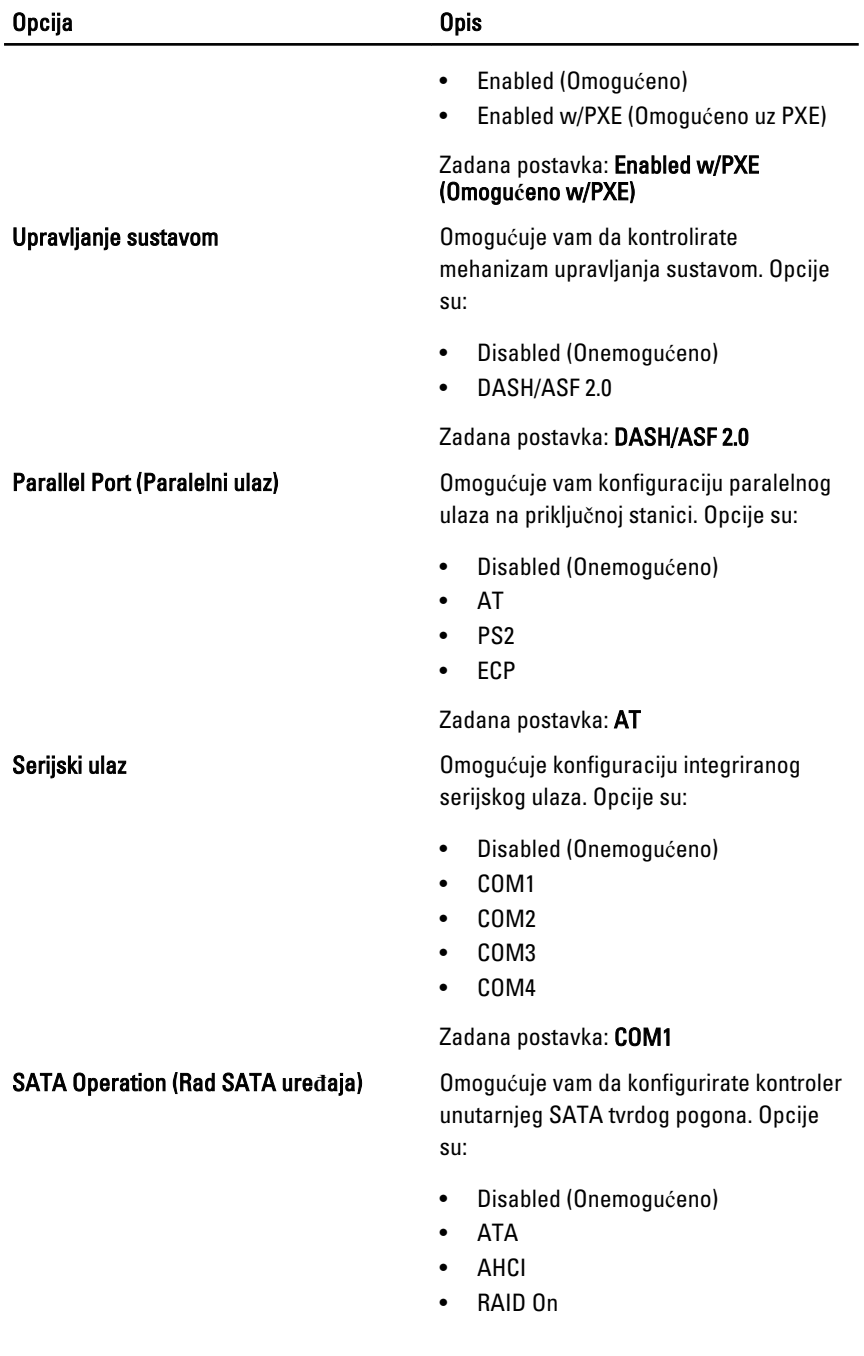

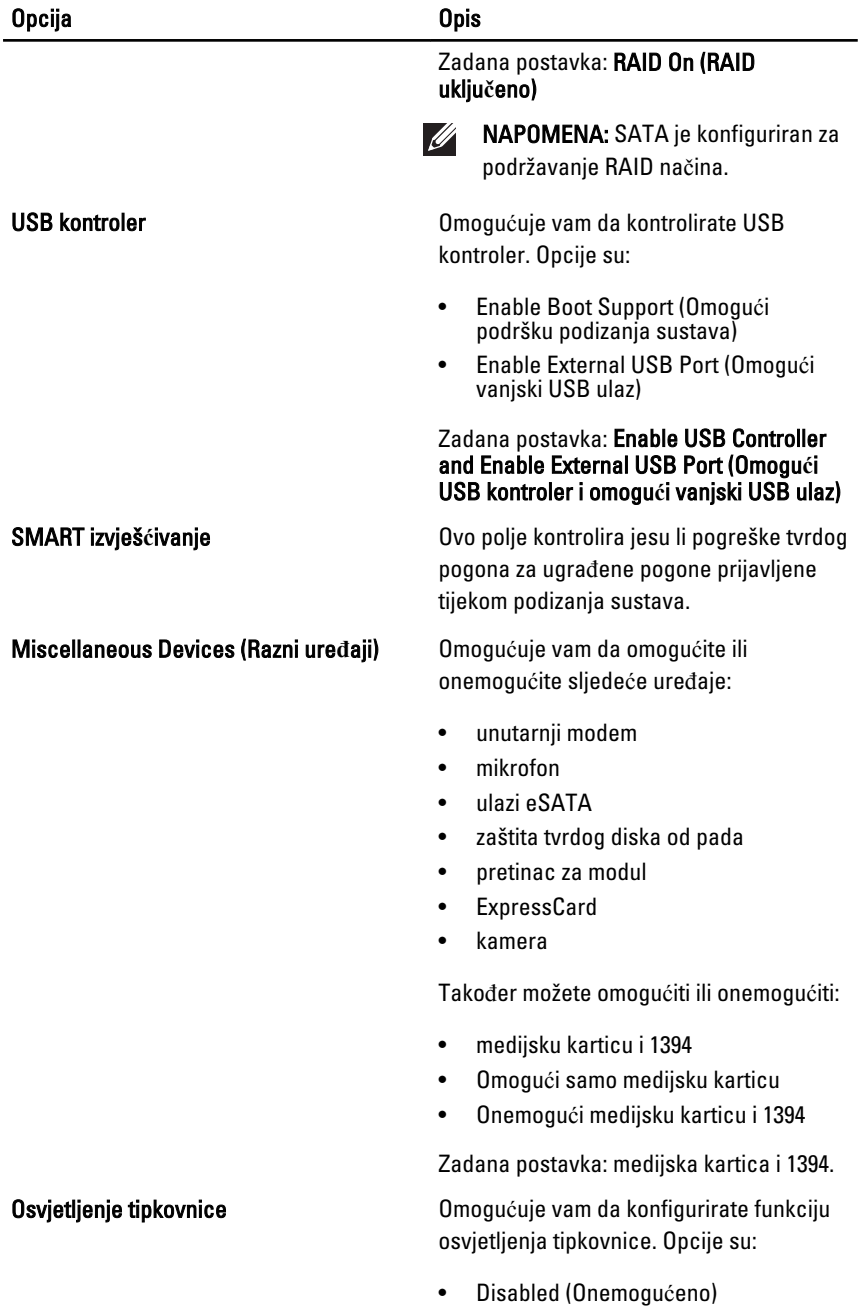

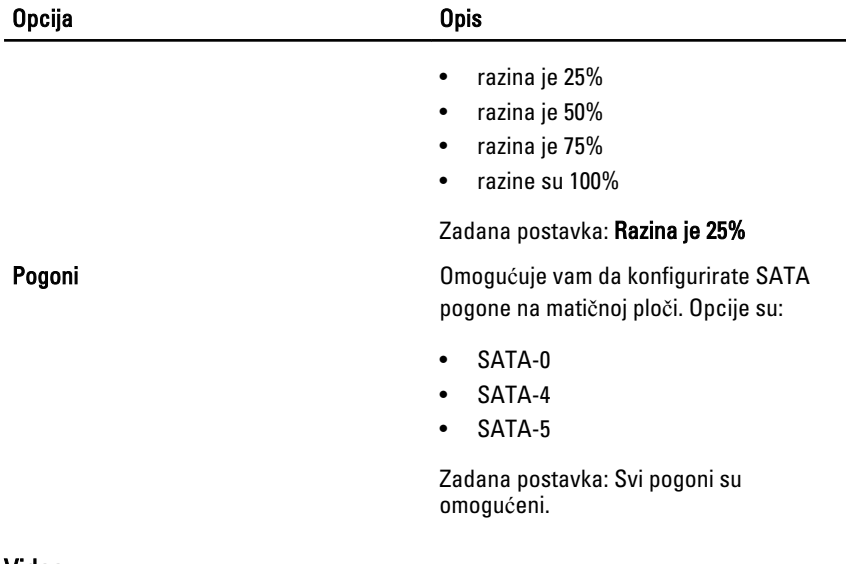

#### Video

Sljedeća tablica opisuje opcije izbornika Video.

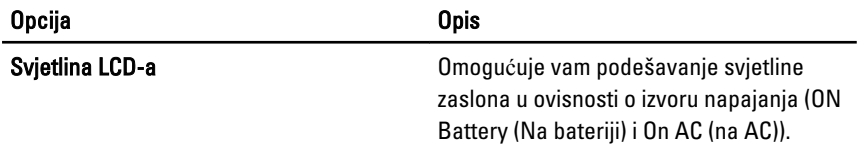

### Sigurnost

Sljedeća tablica opisuje opcije izbornika u izborniku Sigurnost.

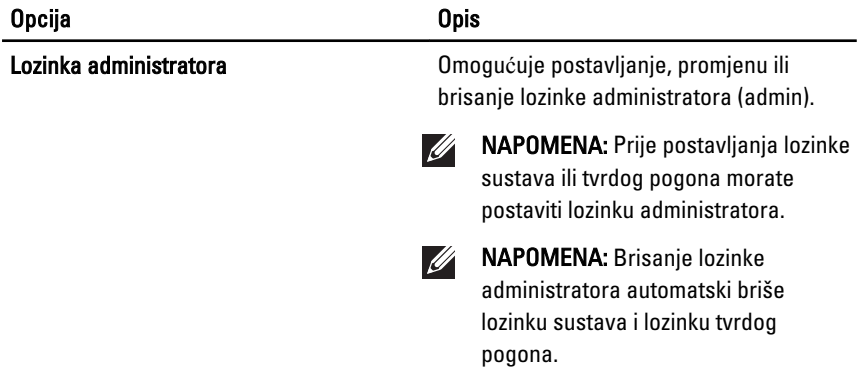

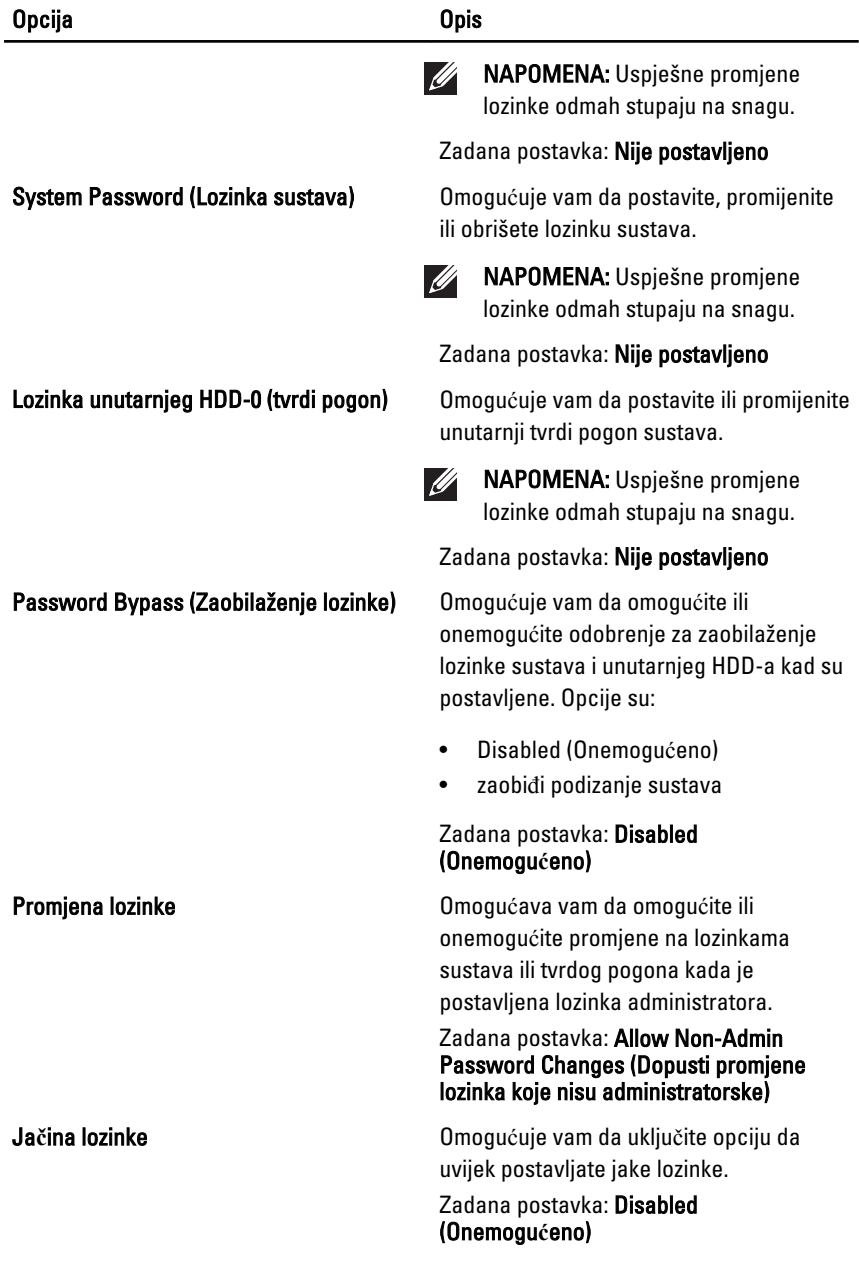

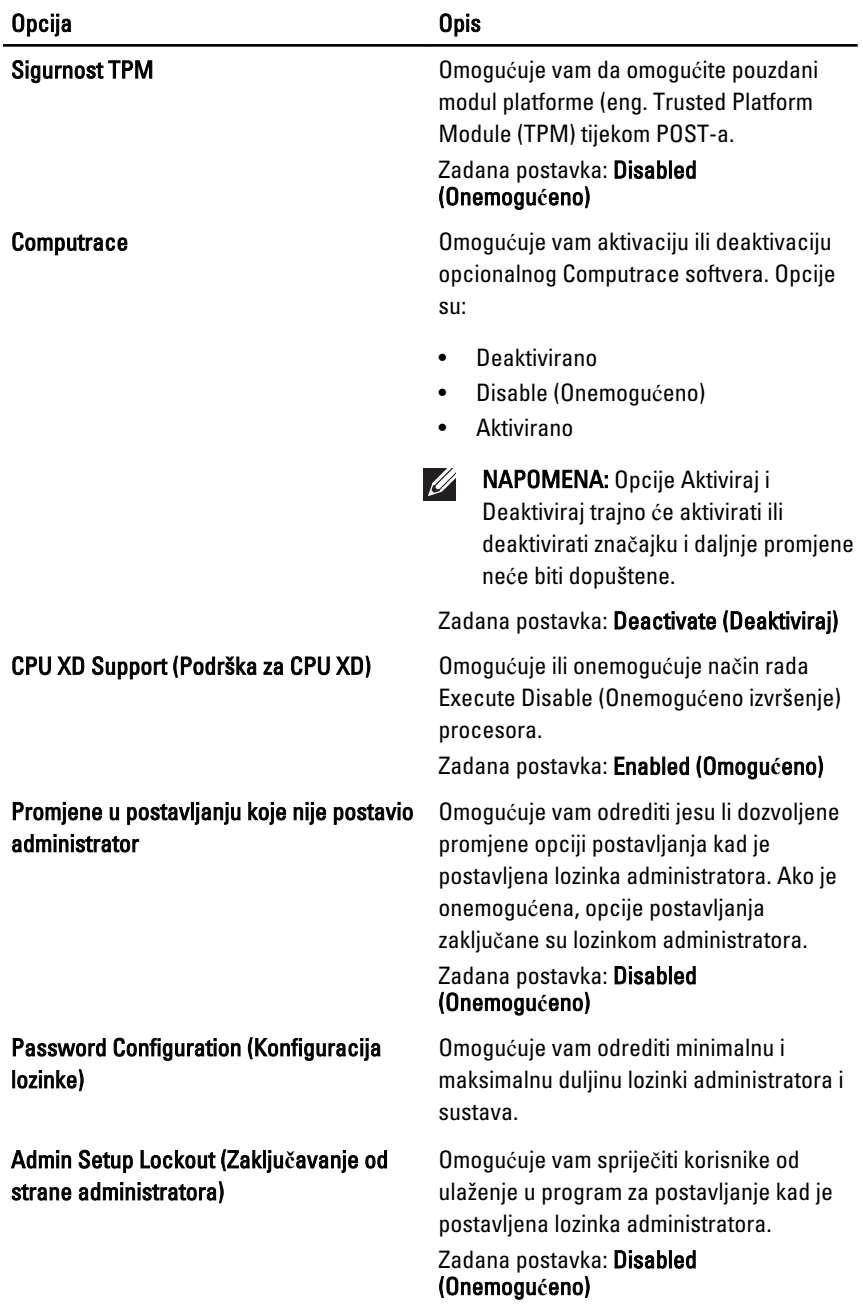

### Performanse

Sljedeća tablica opisuje opcije izbornika Performanse.

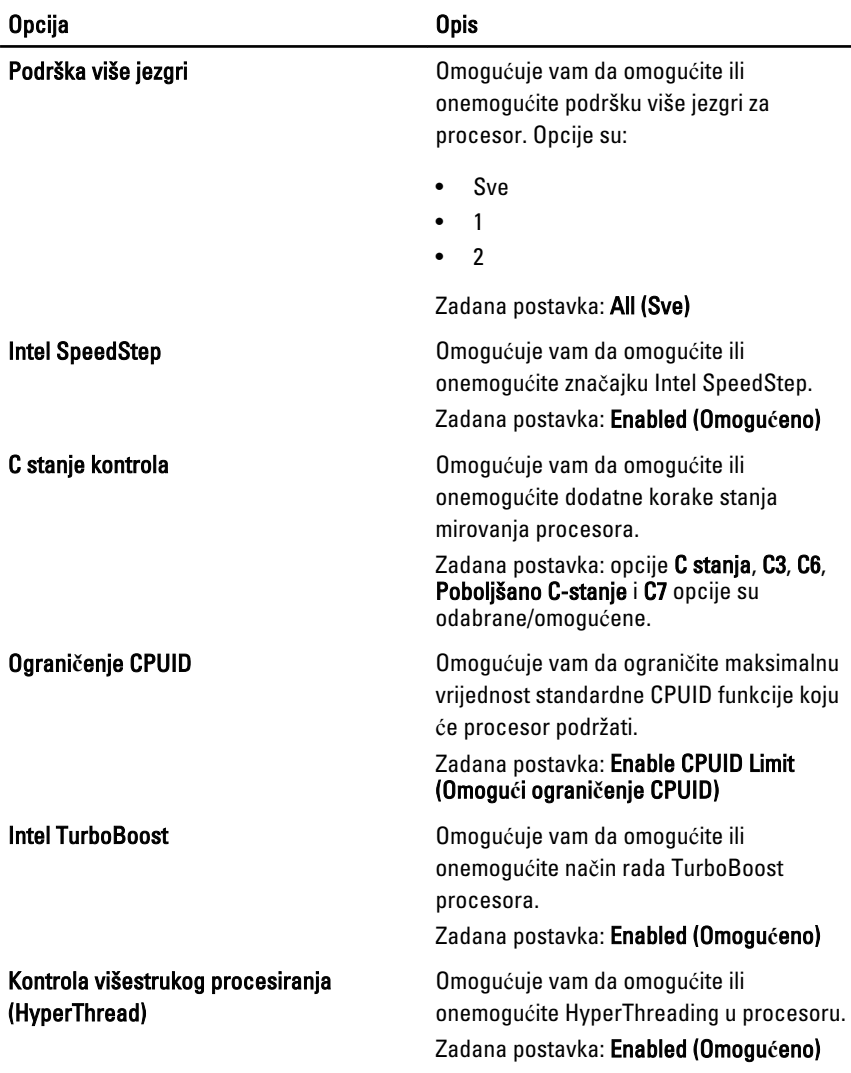

### Upravljanje napajanjem

Sljedeća tablica opisuje opcije izbornika Upravljanjem napajanjem.

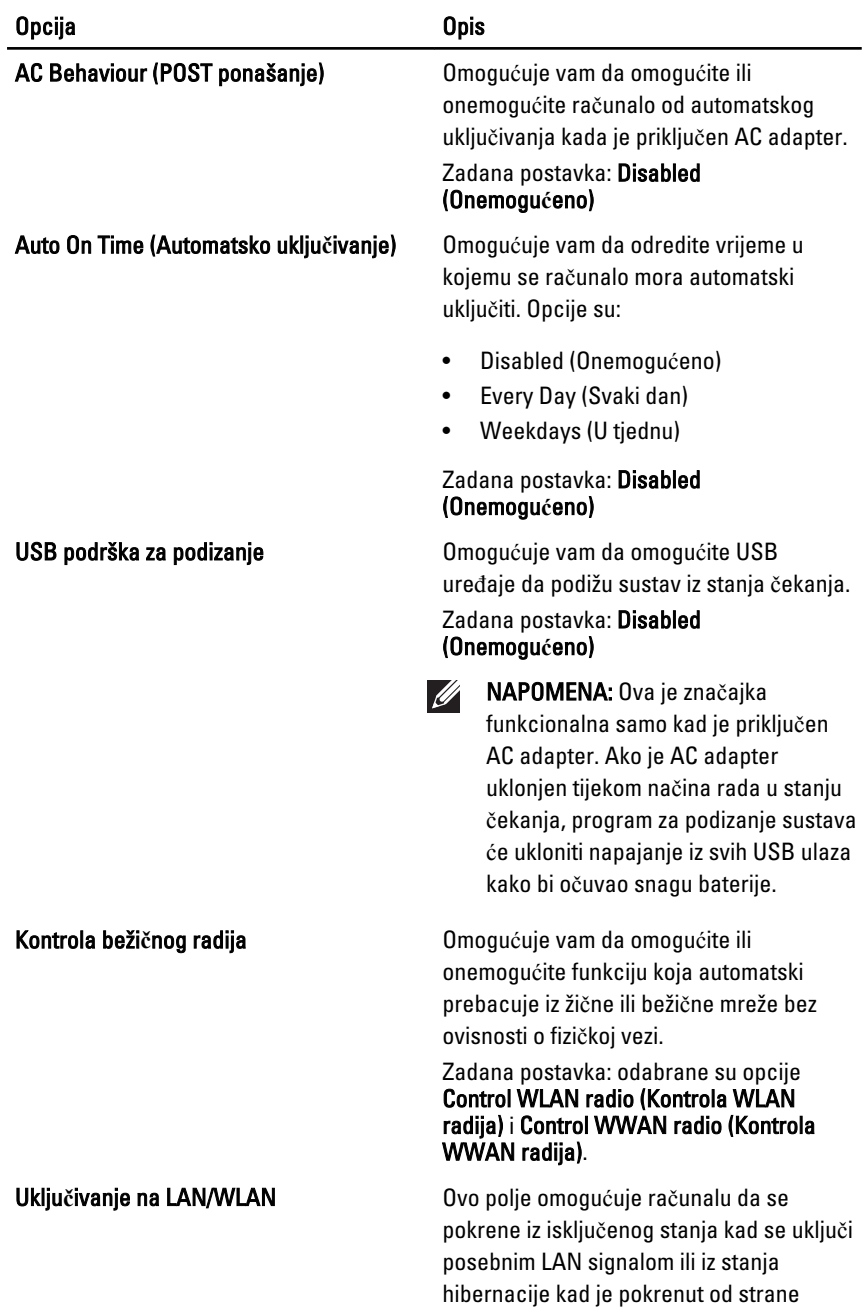

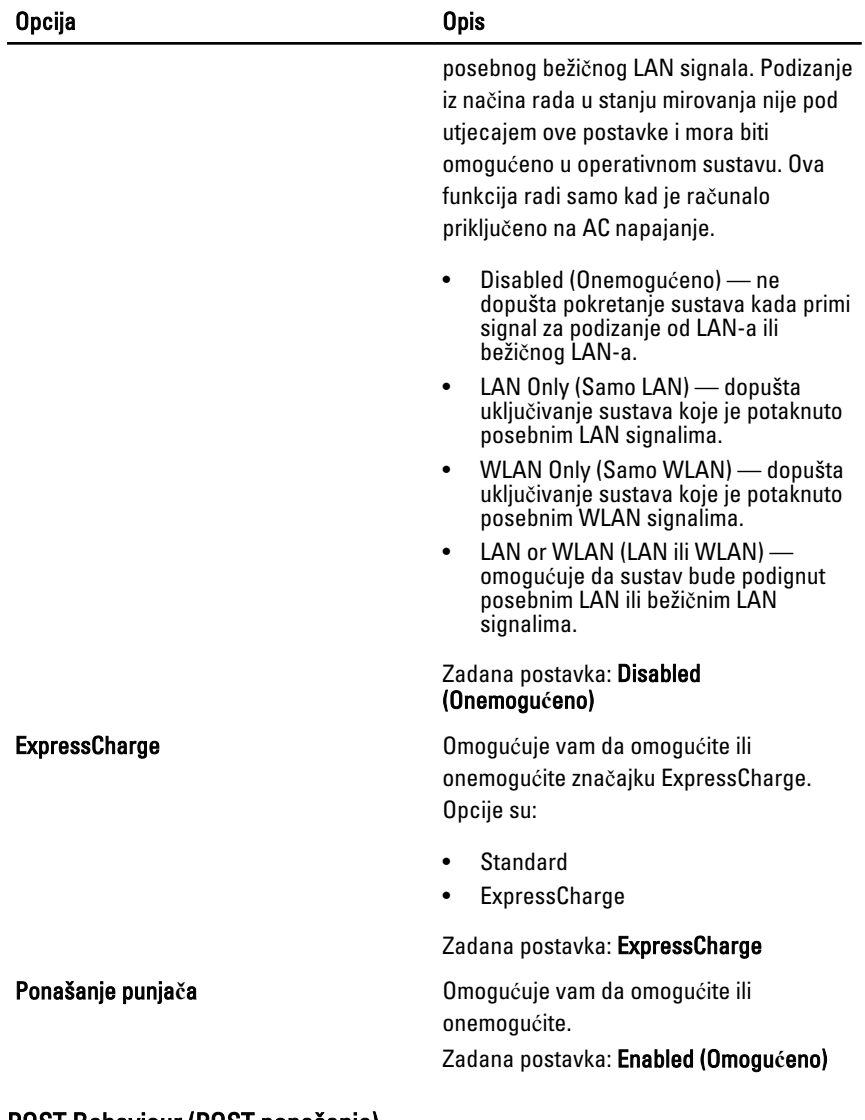

#### POST Behaviour (POST ponašanje)

Sljedeća tablica opisuje opcije izbornika POST ponašanje.

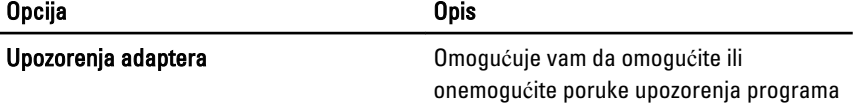
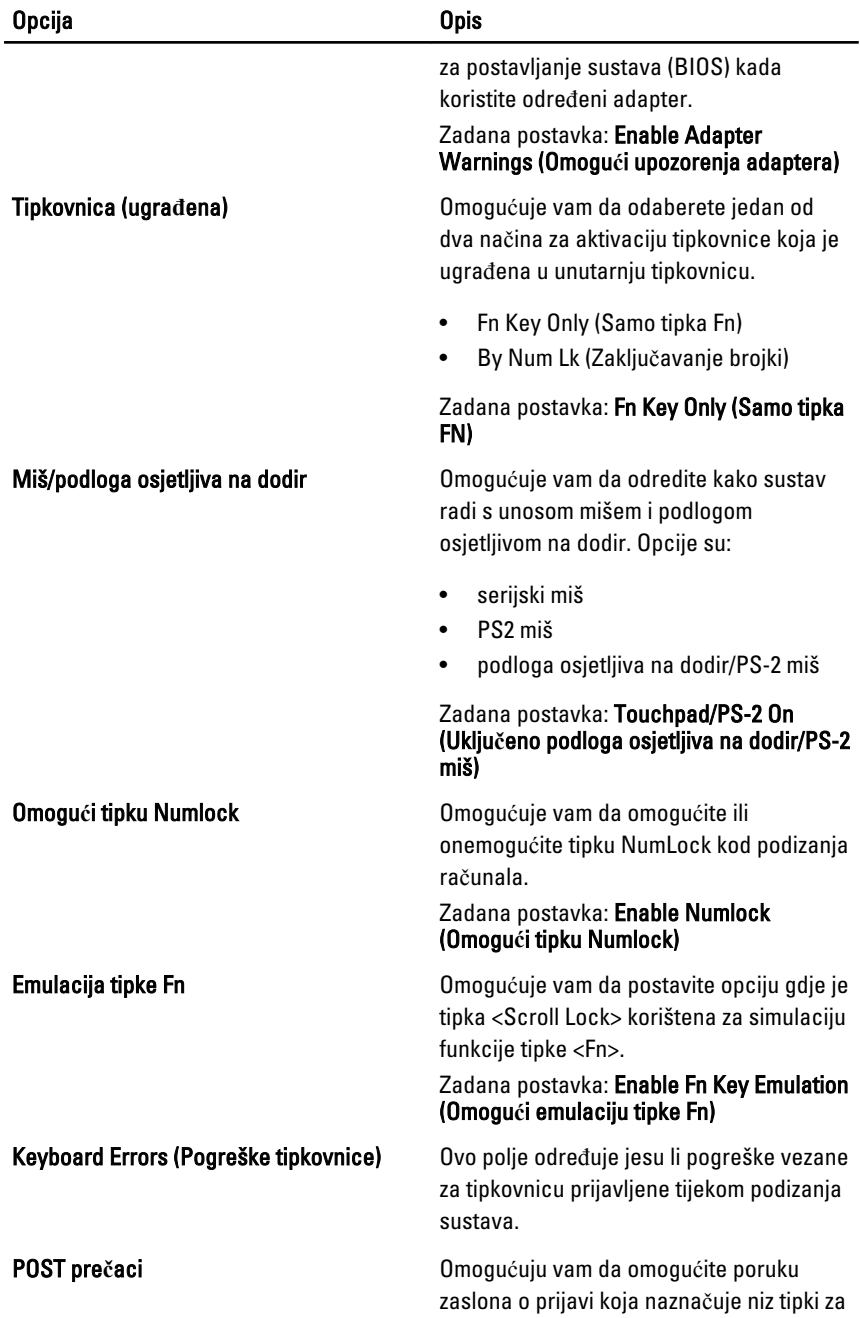

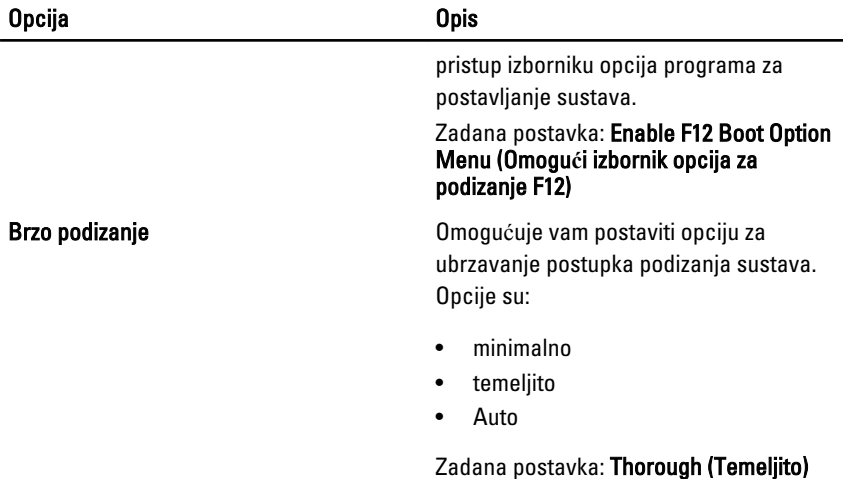

#### Podrška virtualizaciji

Sljedeća tablica opisuje opcije izbornika Podrške virtualizaciji.

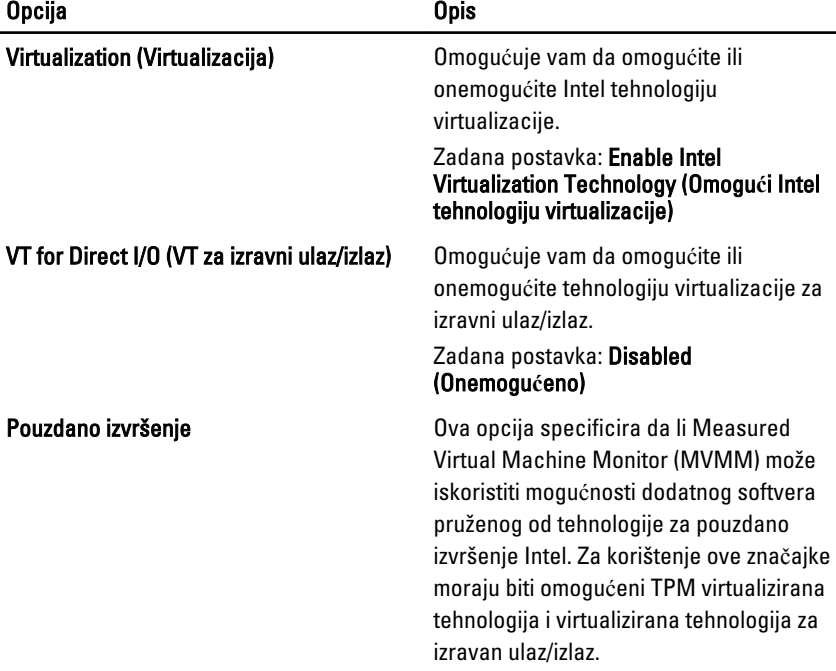

#### Zadana postavka: Disabled (Onemogu**ć**eno)

#### Beži**č**no

Sljedeća tablica opisuje opcije izbornika Beži**č**no.

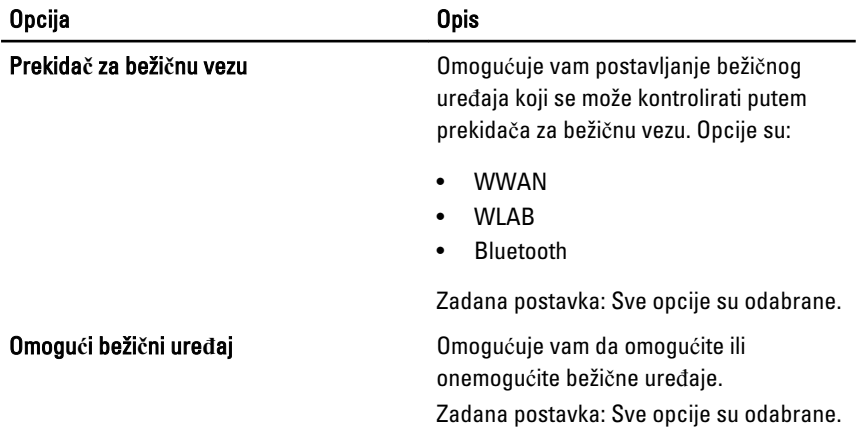

#### Održavanje

Sljedeća tablica opisuje opcije izbornika Održavanje.

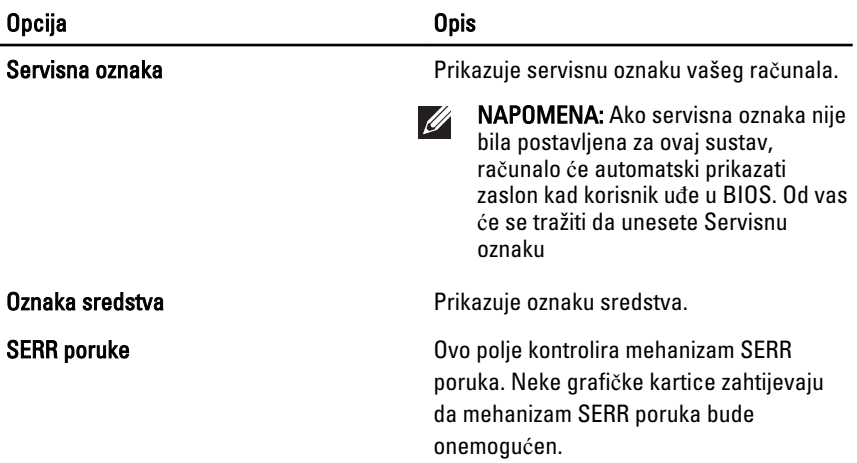

### System Logs (Dnevnici sustava)

Sljedeća tablica opisuje opcije izbornika Dnevnici sustava.

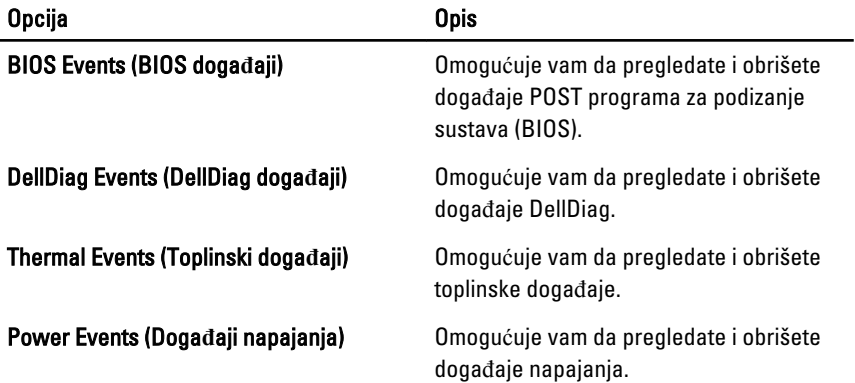

## Diagnostike 35

## Svjetla statusa ure**đ**aja

- Uključuju se kada uključite računalo i trepere kada se računalo nalazi u načinu  $\binom{1}{2}$ za upravljanje energijom.
- Uključuje se kada računalo očitava ili zapisuje podatke. Π
- Svijetli ili treperi kako bi pokazala napunjenost baterije. 閉
- <sup>G</sup> Uključuje se kada je omogućena bežična mreža.
- $\ast$ Uključuje se kada je omogućena kartica s Bluetooth bežičnom tehnologijom. Kako biste isključili samo funkciju Bluetooth bežične tehnologije, desnom tipkom miša kliknite ikonu na traci sustava i odaberite Disable Bluetooth Radio (Onemogući Bluetooth radijsku vezu).

## Svjetla statusa baterije

Ako je računalo priključeno u električnu utičnicu, svjetlo baterije funkcionira na sljedeći način:

- Naizmjeni**č**no treperenje žutog i bijelog svjetla Na vaše prijenosno računalo priključen je AC adapter koji nije proizvela tvrtka Dell i koje ne podržava vaše prijenosno računalo.
- Naizmjeni**č**no treperenje žutog i svijetljenje bijelog svjetla Privremeni kvar baterije s priključenim AC adapterom.
- Trajno treperenje žutog svjetla Ozbiljan kvar baterije s priključenim AC adapterom.
- Nema svjetlosti Baterija je potpunog napunjena s priključenim AC adapterom.
- Uklju**č**eno bijelo svjetlo Baterija se puni s priključenim AC adapterom.

### LED svjetla kodova pogrešaka

Sljedeća tablica pokazuje moguća LED svjetla kodova koji se mogu prikazati u situaciji kada računalo nije u mogućnosti dovršiti testove.

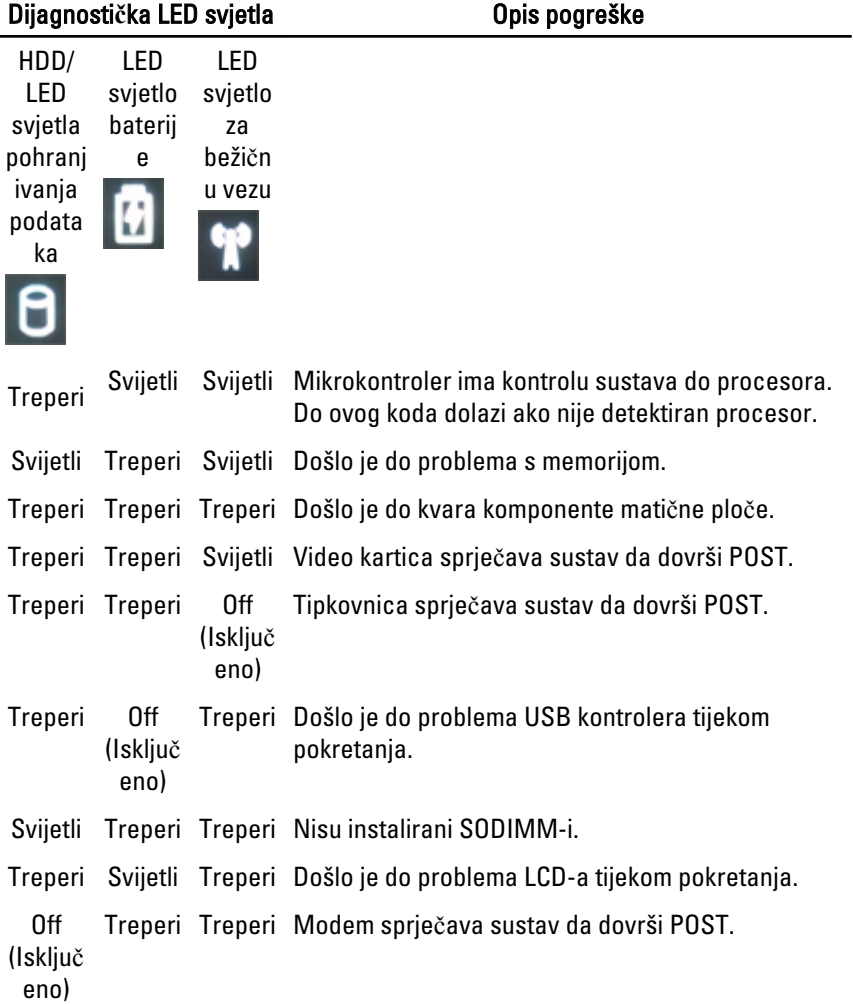

# Kontaktiranje tvrtke Dell 36

## Kontaktiranje tvrtke Dell

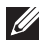

NAPOMENA: Ako nemate aktivnu vezu sa internetom, kontaktne informacije možete naći na računu kojeg ste dobili kod kupnje proizvoda, popisu pakiranih proizvoda, računu ili katalogu proizvoda tvrtke Dell.

Tvrtka Dell pruža nekoliko opcija za podršku i uslugu kojima možete pristupiti preko interneta ili telefona. Njihova dostupnost ovisi o državi i proizvodu, tako da neke usluge možda neće biti dostupne u vašoj regiji. Ako se želite obratiti tvrtki Dell u vezi prodaje, tehničke podrške ili problema oko korisničke podrške:

- 1. posjetite support.dell.com.
- 2. Odaberite kategoriju podrške.
- 3. Ako niste korisnik iz SAD-a odaberite kod zemlje na dnu stranice ili odaberite Sve za pregled više izbora.
- 4. Odaberite odgovarajući uslugu ili vezu za podršku na temelju vaših potreba.